PowerXL™

Collegamento bus di campo PROFINET DX-NET-PROFINET-2 per convertitori di frequenza DA1

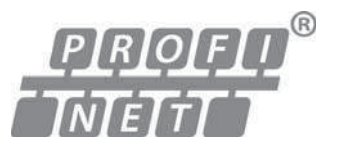

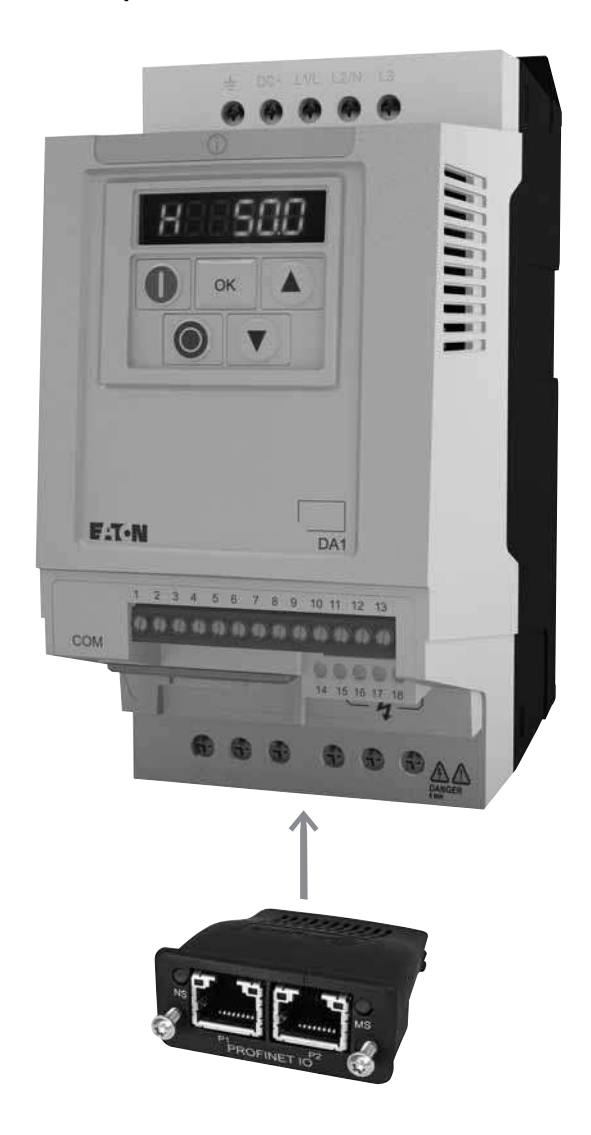

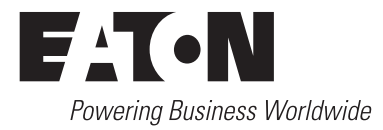

Tutti i nomi delle marche e dei prodotti sono marchi di fabbrica o marchi registrati dei relativi detentori.

#### **Assistenza in caso di guasto**

[Telefonate al vostro rappresentante locale:](http://www.moeller.net/en/contact/index.jsp) http://eaton.com/moeller/aftersales oppure Hotline After Sales Service: +49 (0) 180 5 223822 (de, en) [AfterSalesEGBonn@eaton.com](mailto:AfterSalesEGBonn@eaton.com)

#### **Manuale di istruzioni originale**

La versione tedesca di questo documento è rappresentata dal manuale di istruzioni originale.

#### **Traduzioni del manuale di istruzioni originale**

Tutte le edizioni del presente documento non in lingua tedesca sono traduzioni del manuale di istruzioni originali.

1. Auflage 2013, Redaktionsdatum 09/13 © 2013 by Eaton Industries GmbH, 53105 Bonn

Autori: Philipp Hergarten, Mustafa Akel Redazione: René Wiegand

Tutti i diritti riservati, compresi quelli relativi alla traduzione.

Vietata la riproduzione o elaborazione, copia o diffusione mediante sistemi elettronici di alcuna parte del presente manuale in qualunque forma (stampa, fotocopia, microfilm o altro procedimento) senza l'autorizzazione scritta della Eaton Industries GmbH, Bonn.

Con riserva di modifiche.

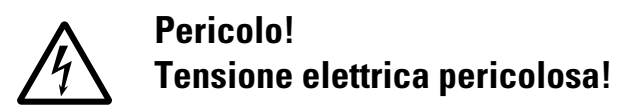

#### **Prima di iniziare l'installazione**

- Togliere tensione all'apparecchio.
- Proteggerlo da ripetizione scatto.
- ï Accertarsi che non sia sotto tensione.
- Cortocircuitare e mettere a terra.
- Coprire o separare le parti adiacenti sotto tensione.
- Seguire le istruzioni per il montaggio dell'apparecchio (IL).
- Soltanto personale qualificato secondo EN 50110-1/-2 (VDE 0105 Parte 100) è autorizzato ad effettuare interventi su questo apparecchio/sistema.
- Durante l'installazione l'operatore deve scaricare la propria carica elettrostatica prima di toccare l'apparecchio.
- $\bullet$  La terra funzionale (FE, PES) deve essere collegata alla terra di protezione (PE) o alla linea di compensazione del potenziale. L'installatore è responsabile dell'esecuzione di questo collegamento.
- L'installazione dei cavi di collegamento e segnale deve avvenire in modo tale che le interferenze induttive e capacitive non compromettano le funzioni di automazione.
- I dispositivi di automazione da installare e relativi elementi di comando devono essere protetti contro l'azionamento accidentale.
- ï Per evitare che la rottura di un cavo o di una rottura del filo sul lato segnale possa condurre a stati indefiniti nel dispositivo di automazione, per il collegamento dei moduli I/O occorre adottare sul lato software e hardware adeguate misure di sicurezza.
- ï Per l'alimentazione 24 Volt accertarsi che sia presente una separazione elettrica sicura della bassa tensione. Possono essere utilizzati soltanto moduli di alimentazione conformi ai requisiti descritti in IEC 60364-4-41 oppure HD 384.4.41 S2 (VDE 0100 Sezione 410).
- $\bullet$  Le oscillazioni o le deviazioni della tensione di rete dal valore nominale non devono superare i limiti di tolleranza indicati nei dati tecnici; in caso contrario non è possibile escludere anomalie di funzionamento o condizioni di pericolo.
- I dispositivi di arresto d'emergenza secondo IEC/ EN 60204-1 devono restare operativi in tutte le modalità di funzionamento del dispositivo di automazione. Lo sblocco dei dispositivi di arresto d'emergenza non deve innescare un riavvio.
- <span id="page-2-2"></span>ï Gli apparecchi da incasso per custodie o quadri devono essere azionati e manovrati solo nello stato inserito, gli apparecchi da tavolo o portatili solo con custodia chiusa.
- Occorre adottare misure che consentano di riprendere regolarmente un programma interrotto in seguito ad un'interruzione o caduta di tensione. In tale occasione non si devono verificare condizioni di esercizio pericolose. Eventualmente forzare l'arresto d'emergenza.
- Nei punti in cui il dispositivo di automazione può causare danni personali o materiali a causa di un guasto, è necessario adottare provvedimenti esterni, che garantiscano o forzino un funzionamento sicuro anche in caso di guasto o anomalia (ad esempio mediante soglie di allarme indipendenti, blocchi meccanici, ecc.).
- Durante il funzionamento, gli inverter possono avere, in accordo alla loro classe di protezione, parti conduttrici di tensione, esposte, eventualmente anche parti in movimento o rotanti e superfici ad elevata temperatura.
- La rimozione non autorizzata delle coperture, l'errata installazione e il non corretto funzionamento del motore o dell'inverter possono portare a guasti degli apparecchi e a seri danni a persone o cose.
- Utilizzando l'apparecchio in tensione e necessario osservare le regolamentazioni locali vigenti (per es. VBG 4).
- L'installazione elettrica deve essere eseguita nel rispetto dei regolamenti vigenti (ad es. riguardo alle sezioni dei cavi, i fusibili, i collegamenti dei cavi di protezione).
- $\bullet$  Tutti i lavori relativi al trasporto, all'installazione, alla messa in servizio e alla manutenzione devono essere eseguiti solo da personale qualificato (osservare IEC 60364 o HD 384 oppure DIN VDE 0100 e regolamentazioni locali).
- <span id="page-2-0"></span>• Gli impianti contenenti inverter devono avere dispositivi addizionali di monitoraggio e protezione in accordo alle regolamentazioni locali di sicurezza sul lavoro. Sono ammesse modifiche all'inverter solo tramite software.
- Durante il funzionamento tutte le coperture e le porte devono essere tenute chiuse.
- <span id="page-2-1"></span>ï Al fine di ridurre i rischi di danni a persone e cose, l'utente deve prevedere, al momento della costruzione della macchina, misure che limitino i pericoli derivanti da malfunzionamenti e guasti (aumento della velocita del motore o motore in blocco). Queste misure includono:
	- apparecchiature indipendenti per monitorare grandezze relative alla sicurezza (numero di giri, percorso, posizione finale, ecc.).
	- Dispositivi di sicurezza elettrici e non (interblocchi o interblocchi meccanici).
	- parti esposte o cavi di collegamento dell'inverter non devono essere toccati dpo la disconnessione dalla rete, dal momento che i condensatori sono ancora in carica. Prevedere cartelli di avviso.

**I**

Eaton Industries GmbH<br>Avvisi di sicurezza Eaton Industries GmbH Avvisi di sicurezza

# **Contenuto**

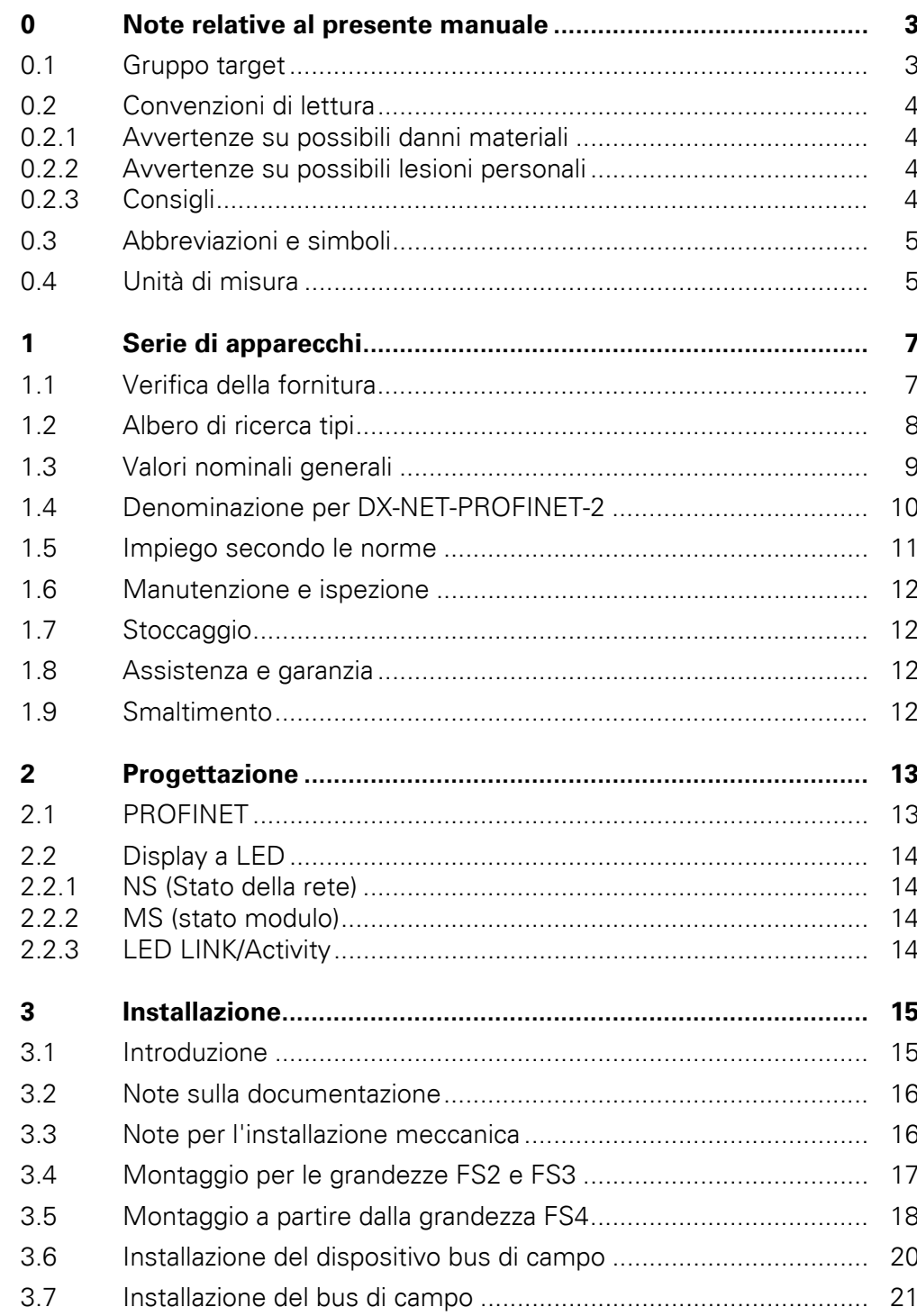

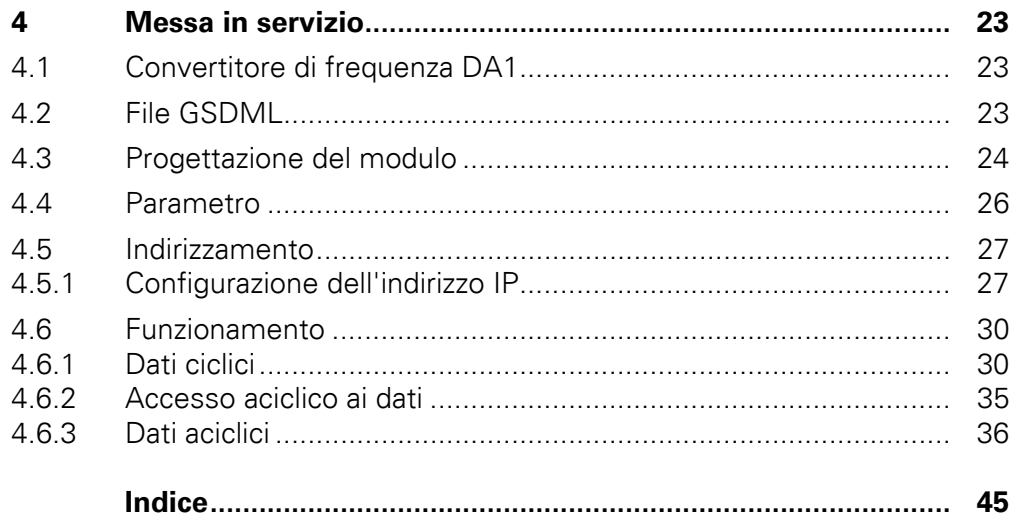

# <span id="page-6-0"></span>**0 Note relative al presente manuale**

## <span id="page-6-1"></span>**0.1 Gruppo target**

Il presente manuale descrive il collegamento PROFINET, DX-NET-PROFINET-2, per i convertitori di frequenza della serie DA1.

Si rivolge a specialisti esperti in attuatori e tecnici dell'automazione. Si richiede una solida conoscenza del bus di campo PROFINET e della programmazione di un master PROFINET. Sono inoltre necessarie conoscenze nell'uso del convertitore di frequenza DA1.

Leggere il presente manuale accuratamente prima di installare e mettere in esercizio il collegamento PROFINET.

Si presuppone che l'utente disponga di nozioni di base di fisica e di tecnica di programmazione e sia esperto nell'utilizzo di apparecchi e macchinari elettrici e nella lettura di disegni tecnici.

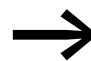

Alcune figure tralasciano i componenti della custodia e altre parti importanti per la sicurezza, in parte per migliorare la spiegazione. I moduli e gli apparecchi qui descritti devono essere utilizzati con una custodia montata nel modo corretto e tutte le necessarie parti di sicurezza.

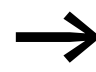

<span id="page-6-2"></span>Fare riferimento alle note di installazione contenute nelle istruzioni di montaggio IL040004ZU.

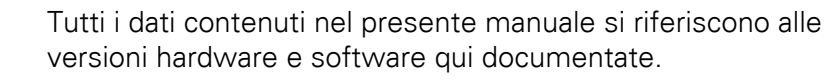

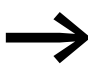

Per ulteriori informazioni sulle serie di apparecchi qui descritte, visitare il sito Internet:

www.eaton.com/moeller → **Support**

### 0 Note relative al presente manuale

0.2 Convenzioni di lettura

### <span id="page-7-6"></span><span id="page-7-0"></span>**0.2 Convenzioni di lettura**

In questo manuale viene utilizzata la seguente simbologia:

▶ mostra istruzioni per l'uso.

## <span id="page-7-4"></span><span id="page-7-1"></span>**0.2.1 Avvertenze su possibili danni materiali**

#### **ATTENZIONE**

segnala il rischio di possibili danni materiali.

## <span id="page-7-2"></span>**0.2.2 Avvertenze su possibili lesioni personali**

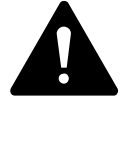

#### **AVVERTENZA**

segnala la presenza di situazioni pericolose, che possono causare lesioni lievi.

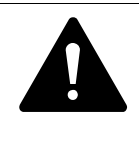

### **AVVERTENZA**

segnala la presenza di situazioni pericolose che possono causare lesioni gravi o mortali.

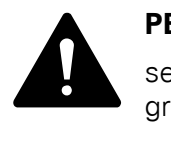

#### **PERICOLO**

segnala la presenza di situazioni pericolose che causano lesioni gravi o mortali.

# <span id="page-7-5"></span><span id="page-7-3"></span>**0.2.3 Consigli**

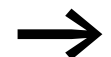

richiama l'attenzione su consigli utili.

## <span id="page-8-0"></span>**0.3 Abbreviazioni e simboli**

<span id="page-8-14"></span><span id="page-8-2"></span>In questo manuale vengono utilizzate le seguenti abbreviazioni:

<span id="page-8-10"></span><span id="page-8-9"></span><span id="page-8-8"></span><span id="page-8-7"></span><span id="page-8-6"></span><span id="page-8-5"></span><span id="page-8-4"></span><span id="page-8-3"></span>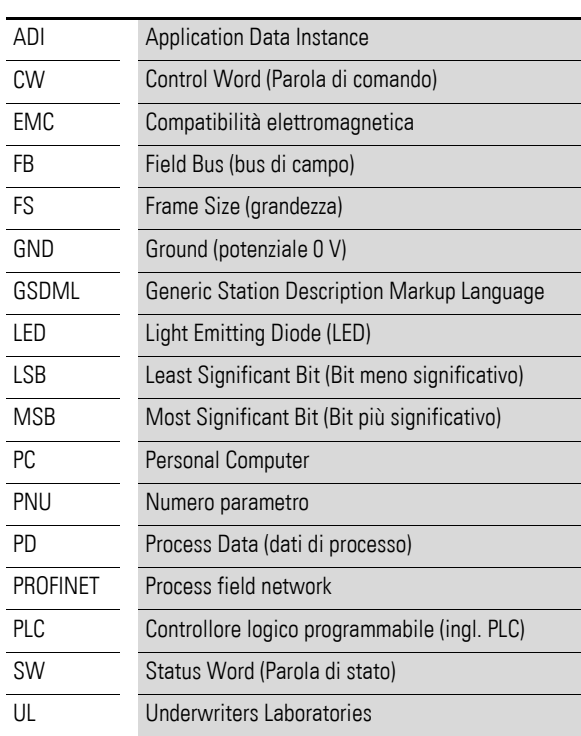

### <span id="page-8-17"></span><span id="page-8-1"></span>**0.4 Unità di misura**

<span id="page-8-18"></span><span id="page-8-16"></span><span id="page-8-15"></span><span id="page-8-13"></span><span id="page-8-12"></span><span id="page-8-11"></span>Tutte le grandezze fisiche riportate nel presente manuale si riferiscono al sistema metrico internazionale SI (Système International d'Unités). Per la certificazione UL tali grandezze sono state integrate in parte dalle unità di misura nordamericane.

<span id="page-8-19"></span>Tabella 1: Esempi di conversione delle unità di misura

| <b>Designazione</b> | Valore angloa-<br>mericano | <b>Denominazione</b><br>statunitense | <b>SI</b> valore               | Valore di conver-<br>sione  |
|---------------------|----------------------------|--------------------------------------|--------------------------------|-----------------------------|
| Lunghezza           | 1 in $('')$                | inch (pollice)                       | 25,4 mm                        | 0.0394                      |
| Potenza             | $1$ HP = 1.014 PS          | horsepower                           | 0.7457 kW                      | 1.341                       |
| Coppia              | 1 lbf in                   | pound-force inches                   | 0.113 Nm                       | 8.851                       |
| Temperatura         | $1 °F(T_F)$                | Fahrenheit                           | $-17,222$ °C (T <sub>C</sub> ) | $T_F = T_C \times 9/5 + 32$ |
| Numero di giri      | 1 rpm                      | revolutions per minute               | $1$ min <sup>-1</sup>          |                             |
| Peso                | 1 <sub>h</sub>             | pound                                | 0,4536 kg                      | 2,205                       |
| Portata             | $1 \text{ cfm}$            | cubic feet per minute                | $1,698 \text{ m}^3/\text{n}$   | 0,5889                      |

0 Note relative al presente manuale 0.4 Unità di misura

# <span id="page-10-0"></span>**1 Serie di apparecchi**

### <span id="page-10-1"></span>**1.1 Verifica della fornitura**

<span id="page-10-2"></span>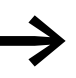

Prima di aprire l'imballaggio, verificare sulla targhetta presente sull'imballaggio che il dispositivo sia del tipo ordinato.

Il dispositivo bus di campo viene accuratamente imballato e consegnato per la spedizione. Il trasporto deve avvenire esclusivamente nell'imballo originale e con mezzi di trasporto idonei. Osservare le scritte e le istruzioni riportate sull'imballaggio, nonché l'utilizzo dell'apparecchio estratto dall'imballaggio.

Aprire l'imballaggio con un attrezzo idoneo e verificare se la fornitura presenta eventuali difetti e se è completa.

La confezione deve contenere le seguenti parti:

- <span id="page-10-3"></span>Un dispositivo bus di campo DX-NET-PROFINET-2,
- le istruzioni per il montaggio IL040004ZU.

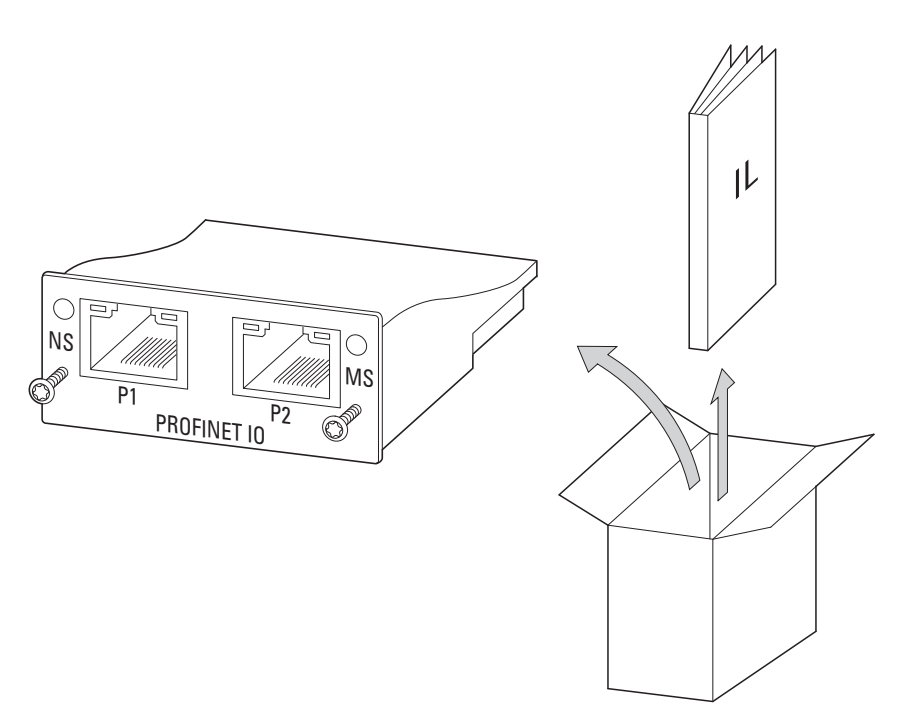

Figura 1:Entità della fornitura del dispositivo bus di campo DX-NET-PROFINET-2

1 Serie di apparecchi

1.2 Albero di ricerca tipi

# <span id="page-11-0"></span>**1.2 Albero di ricerca tipi**

<span id="page-11-2"></span><span id="page-11-1"></span>L'albero di ricerca tipi e il tipo di modulo di collegamento bus di campo DX-NET-… sono strutturati come segue:

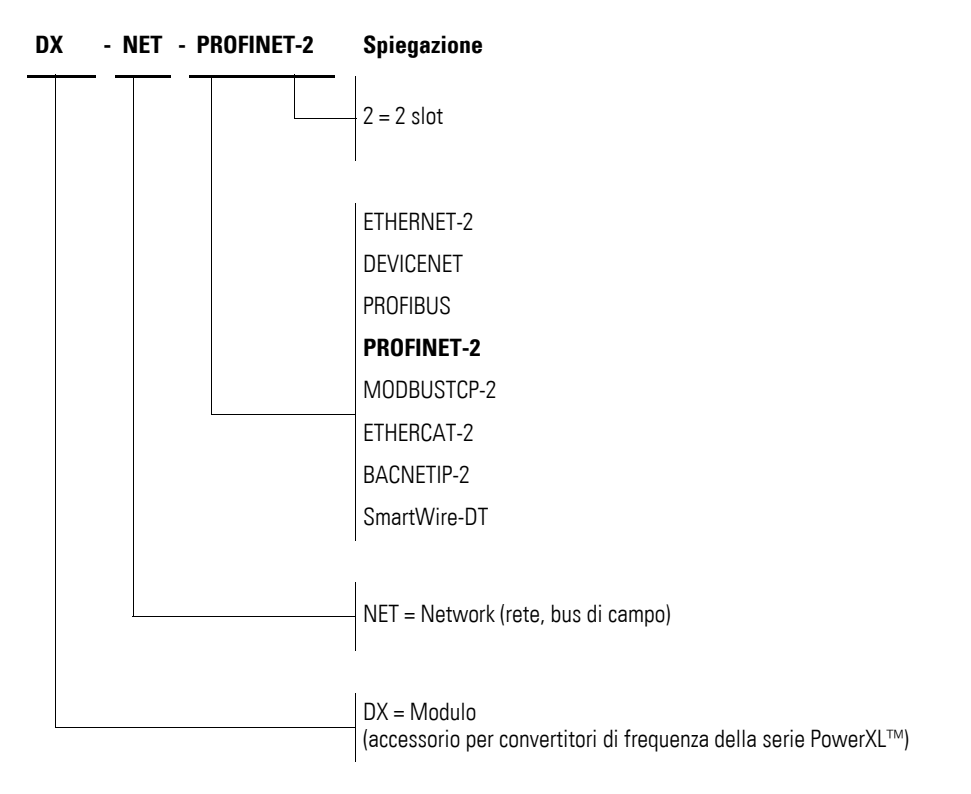

Figura 2:Albero di ricerca tipi del modulo di collegamento bus di campo DX-NET-…

# <span id="page-12-4"></span><span id="page-12-0"></span>**1.3 Valori nominali generali**

<span id="page-12-3"></span><span id="page-12-2"></span><span id="page-12-1"></span>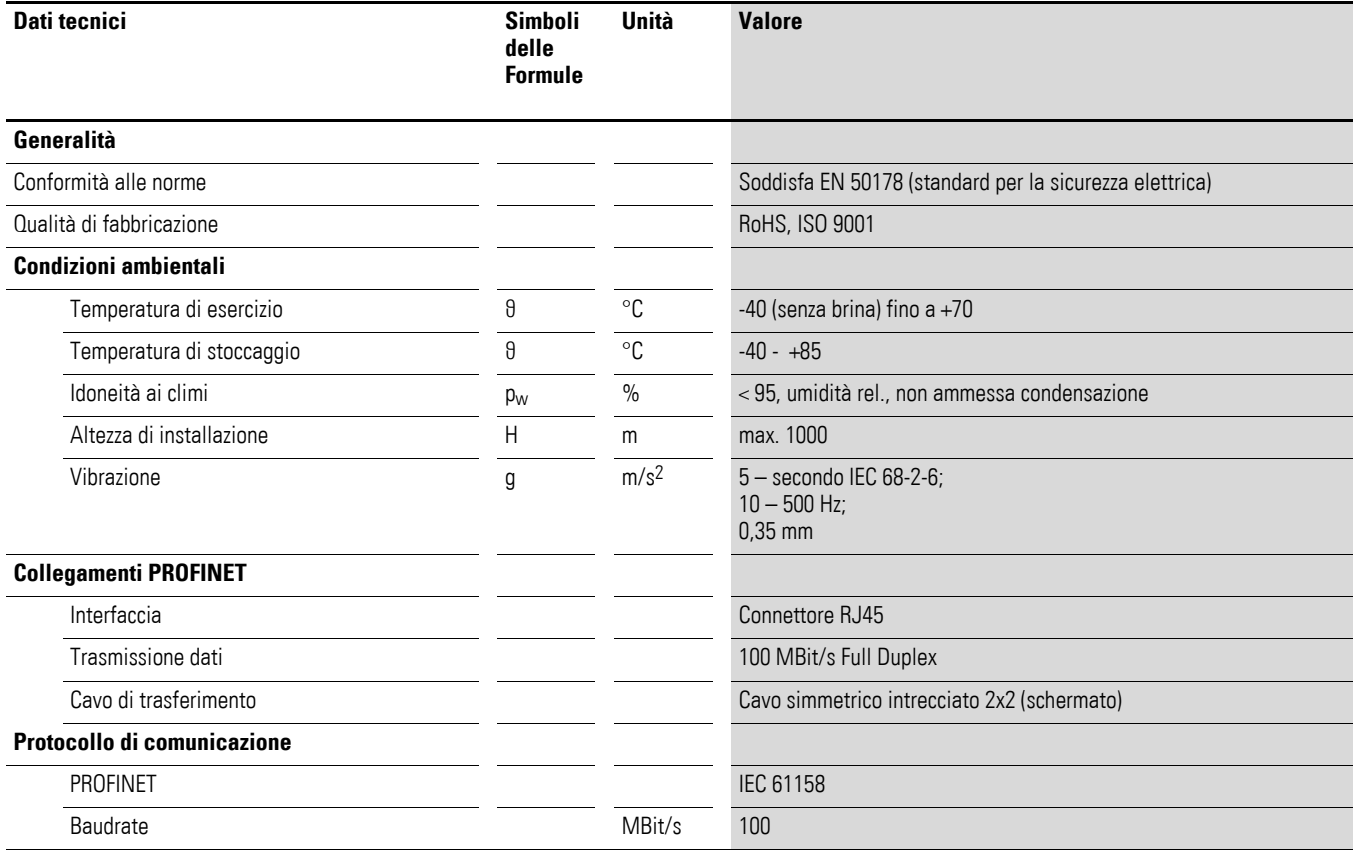

1 Serie di apparecchi

1.4 Denominazione per DX-NET-PROFINET-2

# <span id="page-13-0"></span>**1.4 Denominazione per DX-NET-PROFINET-2**

<span id="page-13-1"></span>Il disegno seguente mostra il dispositivo bus di campo DX-NET-PROFINET-2 per PROFINET con due connettori femmina RJ45.

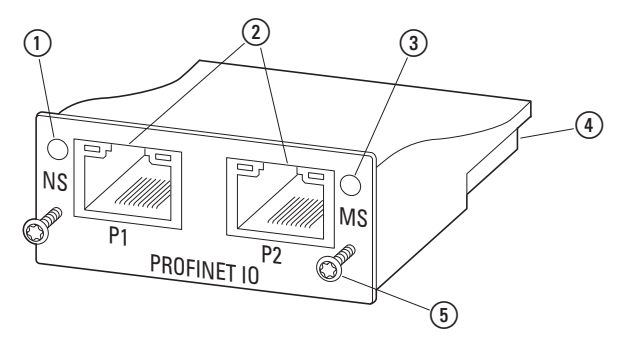

<span id="page-13-3"></span>Figura 3:Denominazioni per DX-NET-PROFINET-2

- a LED stato della rete (NS)
- <span id="page-13-2"></span>2 RJ45 connettori femmina
- c LED stato del modulo (MS)
- d Connettore femmina 50 poli
- e Viti di fissaggio al convertitore di frequenza DA1

## <span id="page-14-0"></span>**1.5 Impiego secondo le norme**

<span id="page-14-3"></span><span id="page-14-2"></span>Il dispositivo bus di campo DX-NET-PROFINET-2 è un apparecchio elettrico per il controllo e il collegamento dei convertitori di frequenza DA1 al sistema di bus di campo standardizzato PROFINET. È destinato all'installazione in una macchina o all'assemblaggio con altri componenti a formare una macchine o un impianto. Consente l'integrazione dei convertitori di frequenza della serie DA1 come I/O device nel sistema di bus di campo PROFINET.

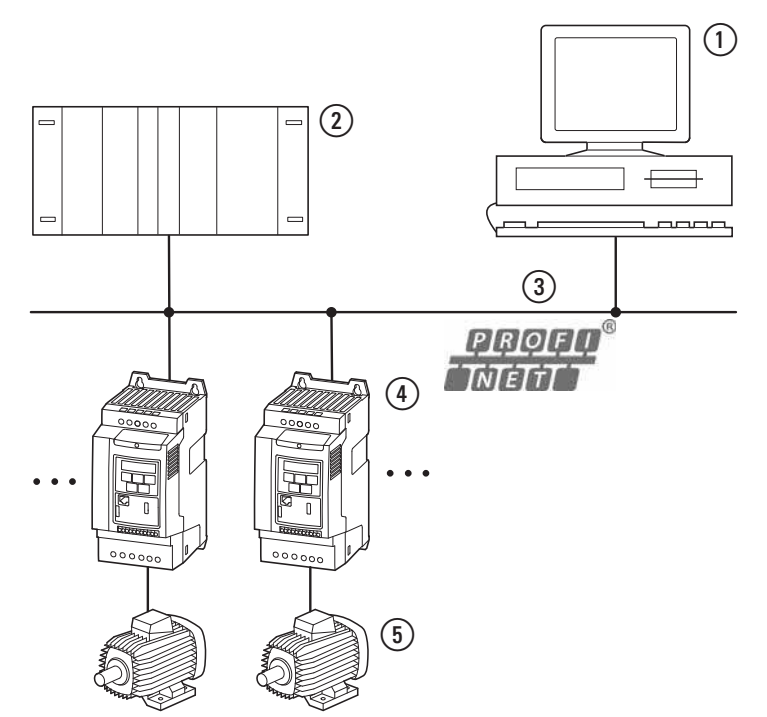

Figura 4:Integrazione del collegamento bus di campo DX-NET-PROFINET-2 in una rete PROFINET

- <span id="page-14-1"></span> $(1)$  PC
- <span id="page-14-4"></span>b Controllore principale (I/O Controller)
- $\overline{3}$  Cavo PROFINET
- $\widetilde{q}$  Convertitore di frequenza DA1 con collegamento DX-NET-PROFINET-2 (I/O Device)
- (5) Motore(i)

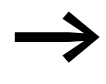

Il dispositivo bus di campo DX-NET-PROFINET-2 non è un appa-<br>recchio domestico, ma è destinato esclusivamente all'utilizzo come componente per uso industriale.

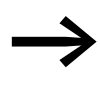

Rispettare i dati tecnici e le condizioni di collegamento descritti nel presente manuale. Ogni altro utilizzo è considerato improprio.

### 1 Serie di apparecchi

1.6 Manutenzione e ispezione

### <span id="page-15-8"></span><span id="page-15-0"></span>**1.6 Manutenzione e ispezione**

Se si rispettano i valori nominali generali (→ [Pagina 9](#page-12-0)) e se si tiene conto dei dati tecnici specifici di PROFINET- il collegamento bus di campo DX-NET-PROFINET-2 è esente da manutenzione. Alcuni influssi esterni possono tuttavia influire negativamente sul suo funzionamento e sulla durata. Pertanto raccomandiamo di controllare periodicamente gli apparecchi e di eseguire i seguenti interventi di manutenzione rispettando gli intervalli indicati.

#### <span id="page-15-6"></span>Tabella 2: Interventi di manutenzione consigliati

<span id="page-15-7"></span>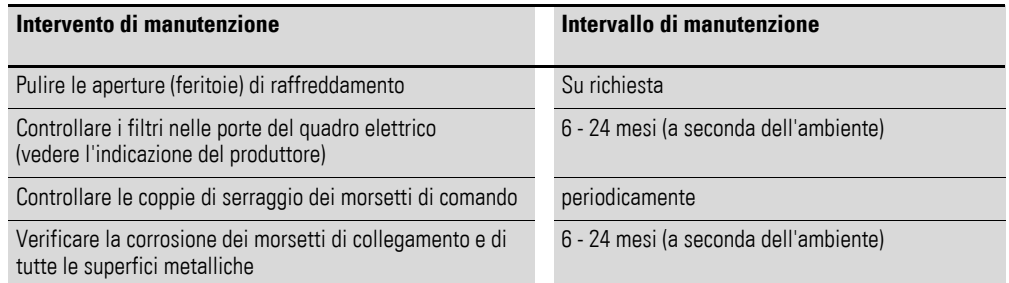

Non sono previste sostituzioni e riparazioni del collegamento bus di campo DX-NET-PROFINET-2. Nel caso in cui il modulo subisse danni irreparabili a causa di agenti esterni, la riparazione non è possibile.

### <span id="page-15-1"></span>**1.7 Stoccaggio**

Se il collegamento bus di campo viene stoccato in magazzino prima dell'utilizzo, il punto di stoccaggio deve presentare condizioni ambientali adeguate:

- <span id="page-15-10"></span> $\bullet$  temperatura di stoccaggio: -40 - +85 °C,
- <span id="page-15-4"></span>umidità relativa media: < 95 %, non ammessa condensazione.

### <span id="page-15-2"></span>**1.8 Assistenza e garanzia**

Nel caso in cui si verificassero problemi con il collegamento bus di campo Eaton, si prega di rivolgersi al rappresentante locale. Tenere a portata di mano i seguenti dati e le seguenti informazioni:

- $\bullet$  la sigla esatta (= DX-NET-PROFINET-2),
- la data di acquisto,
- Una descrizione esatta del problema verificatosi in relazione al collegamento bus di campo DX-NET-PROFINET-2.

<span id="page-15-5"></span>Per informazioni sulla garanzia si prega di consultare le condizioni generali di vendita (CGV) di Eaton Industries GmbH.

Servizio telefonico 24 ore su 24: +49 (0) 180 5 223 822 E-Mail: AfterSalesEGBonn@Eaton.com

# <span id="page-15-9"></span><span id="page-15-3"></span>**1.9 Smaltimento**

Il collegamento bus di campo DX-NET-PROFINET-2 può essere smaltito secondo le norme nazionali attualmente in vigore come rifiuto elettronico. Si deve provvedere allo smaltimento dell'apparecchio nel rispetto delle normative vigenti in materia di protezione ambientale e delle disposizioni sullo smaltimento di apparecchi elettrici ed elettronici.

# <span id="page-16-0"></span>**2 Progettazione**

# <span id="page-16-2"></span><span id="page-16-1"></span>**2.1 PROFINET**

PROFINET è uno standard di Industrial-Ethernet (EN 61158) aperto e normalizzato per un ampio ambito di applicazione. Esso consente di collegare tra di loro dispositivi di marche diverse che possono così comunicare.

PROFINET nasce dalla combinazione di PROFIBUS e Industrial Ethernet. Ciò rende possibile l'integrazione di sistemi PROFIBUS esistenti nel nuovo sistema PROFINET. Dal momento che PROFINET si basa su un sistema Ethernet full duplex 100 MBit/s, ogni utente può accedere alla rete in qualsiasi momento.

In linea di principio un sistema PROFINET si compone di diversi dispositivi che possono essere suddivisi in Controller e Device (master e slave). I dispositivi Controller determinano la comunicazione sul bus. Un Controller può inviare un messaggio senza una richiesta esterna (Request). I dispositivi Device sono periferiche, che si distinguono in sensori e attuatori, come ad esempio i relè fotoelettrici, le valvole e i convertitori di frequenza. I dispositivi Device reagiscono alle richieste di un dispositivo Controller, inviando informazioni o eseguendo comandi.

Per l'installazione di un sistema PROFINET sono disponibili diverse topologie. In molti dispositivi PROFINET sono integrati uno switch e due porte per la realizzazione di una topologia lineare o ad albero; ciò rende superfluo l'impiego di switch esterni. Il numero di utenti in un sistema PROFINET è praticamente illimitato.

### 2 Progettazione

2.2 Display a LED

# <span id="page-17-4"></span><span id="page-17-0"></span>**2.2 Display a LED**

<span id="page-17-9"></span><span id="page-17-8"></span>I LED dei moduli segnalano gli stati di funzionamento e di rete e consentono una diagnosi rapida.

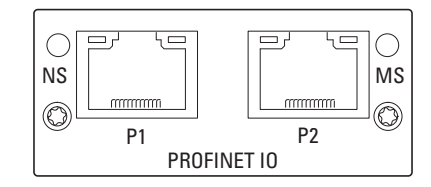

Figura 5:LED NS e MS

# <span id="page-17-10"></span><span id="page-17-7"></span><span id="page-17-1"></span>**2.2.1 NS (Stato della rete)**

Il LED stato della rete (NS) segnala lo stato della rete.

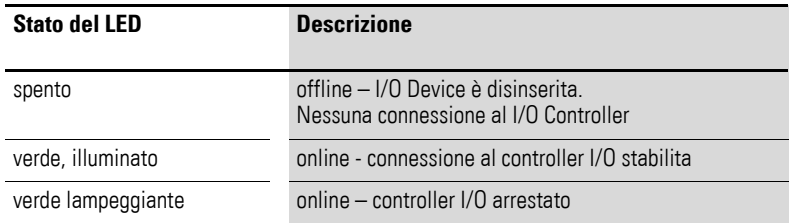

# <span id="page-17-6"></span><span id="page-17-2"></span>**2.2.2 MS (stato modulo)**

Il LED di stato modulo (MS) segnala lo stato del modulo PROFINET.

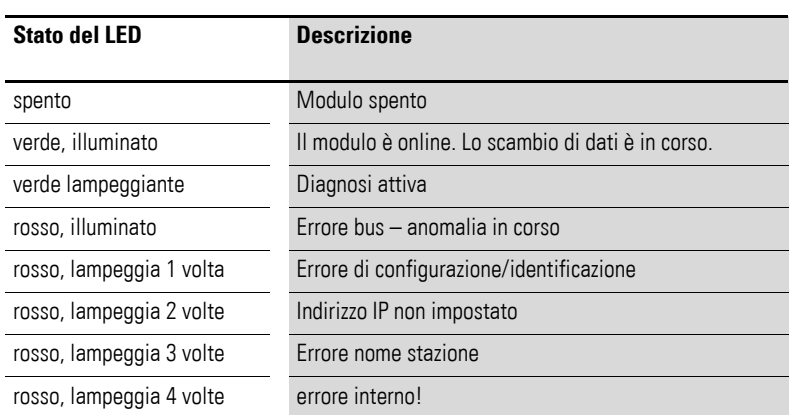

# <span id="page-17-5"></span><span id="page-17-3"></span>**2.2.3 LED LINK/Activity**

Il LED LINK/Activity indica lo stato della comunicazione.

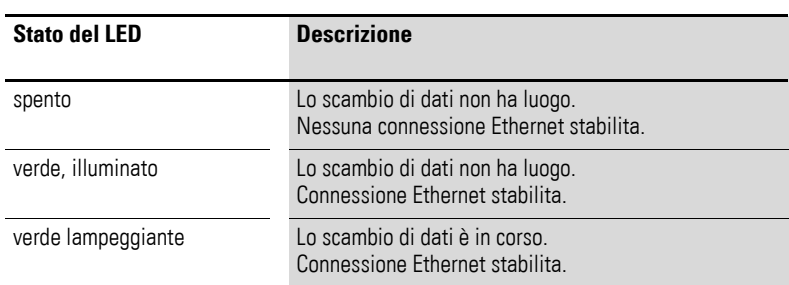

# <span id="page-18-3"></span><span id="page-18-0"></span>**3 Installazione**

## <span id="page-18-1"></span>**3.1 Introduzione**

Questo capitolo descrive il montaggio e il collegamento elettrico del dispositivo bus di campo DX-NET-PROFINET-2.

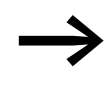

<span id="page-18-2"></span>→ Durante l'installazione e il montaggio del dispositivo bus di campo , coprire tutte le fessure di aerazione per evitare che possano penetrare corpi estranei.

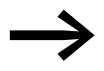

Eseguire tutte le operazioni di installazione esclusivamente con gli attrezzi indicati e a regola d'arte senza sforzare.

Per i convertitori di frequenza della serie DA1 la modalità d'installazione del dispositivo bus di campo DX-NET-PROFINET-2 dipende dalla grandezza del convertitore di frequenza.

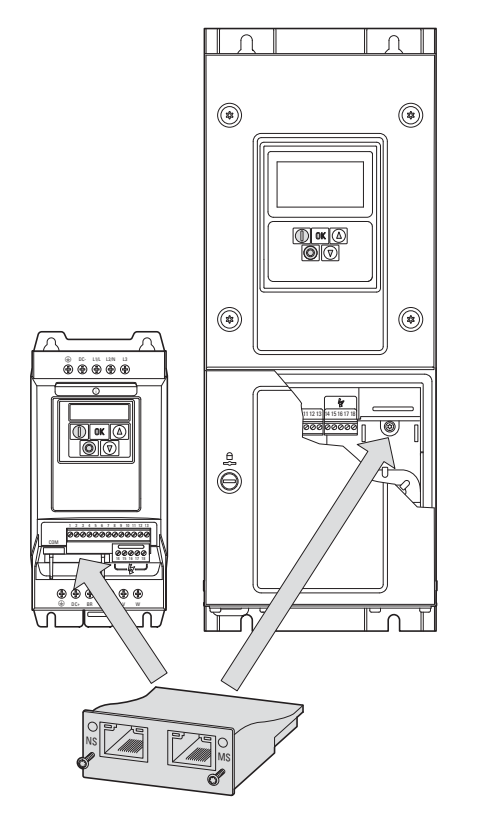

Figura 6:Installazione del dispositivo bus di campo

Per grandezze FS2 e FS3 del convertitore di frequenza DA1 il modulo viene inserito nel convertitore di frequenza dal basso. A partire dalla grandezza FS4 il modulo viene montato sul lato destro sotto il coperchio anteriore della custodia del convertitore di frequenza.

3 Installazione

3.2 Note sulla documentazione

### <span id="page-19-0"></span>**3.2 Note sulla documentazione**

<span id="page-19-2"></span>Documentazioni dell'installazione:

- Istruzioni di montaggio IL4020010Z per convertitori di frequenza DA1 grandezza FS2 e FS3
- Istruzioni di montaggio IL4020011Z per convertitori di frequenza DA1 a partire dalla grandezza FS4

Questi documenti sono disponibili in formato PDF anche in Internet sul sito Web di Eaton. Per una ricerca rapida, inserire all'indirizzo

www.eaton.com/moeller → Support

il numero del documento come parola chiave.

### <span id="page-19-1"></span>**3.3 Note per l'installazione meccanica**

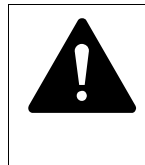

#### **PERICOLO**

Le operazioni e i lavori per l'installazione e l'integrazione meccanica del dispositivo bus di campo devono essere eseguiti solo in assenza di tensione.

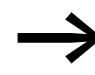

→ Perl'installazione del dispositivo bus di campo<br>
DX-NET-PROFINET-2 è necessario aprire la custodia del convertitore di frequenza DA1. È consigliabile svolgere queste operazioni di montaggio prima dell'installazione elettrica del convertitore di frequenza.

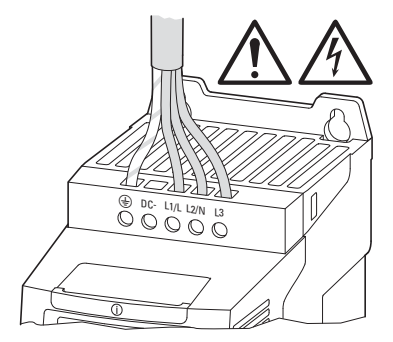

Figura 7:Effettuare gli interventi di montaggio solo in assenza di tensione

# <span id="page-20-2"></span><span id="page-20-0"></span>**3.4 Montaggio per le grandezze FS2 e FS3**

Per le grandezze FS2 e FS3 del convertitore di frequenza DA1 il dispositivo bus di campo DX-NET-PROFINET-2 viene inserito nel convertitore di frequenza dal basso. A tale scopo è necessario sollevare, con l'ausilio di un cacciavite a lama piatta, la copertura in prossimità della tacca contrassegnata (senza forzare) e quindi rimuoverla con la mano.

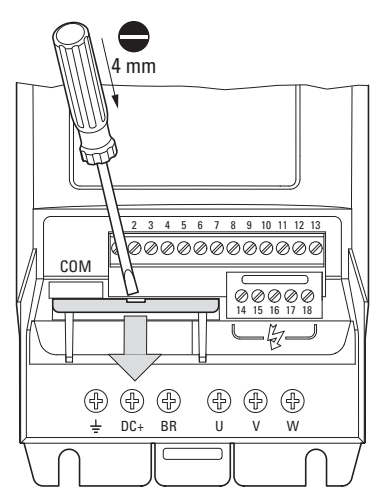

Figura 8:Aprire il coperchio dell'interfaccia

# **ATTENZIONE** Non spingere lo strumento o altri oggetti nel convertitore di frequenza aperto. Nessun corpo estraneo deve penetrare nella custodia aperta.

Infine il collegamento può essere inserito e fissato con le due viti.

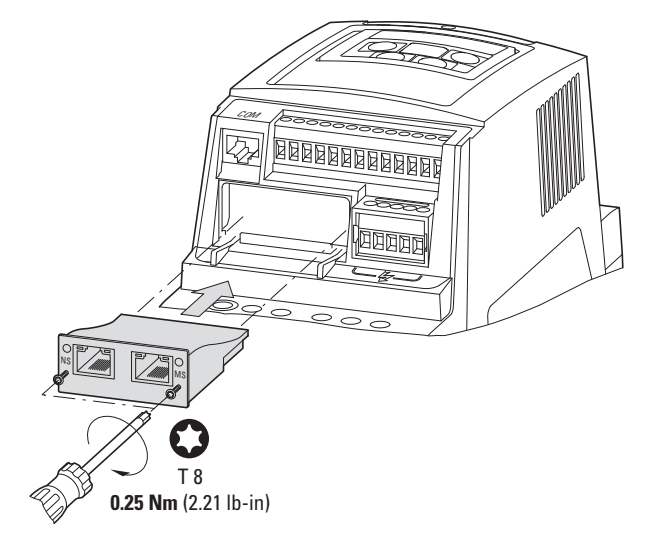

<span id="page-20-1"></span>Figura 9:Inserimento del dispositivo bus di campo

## 3 Installazione

3.5 Montaggio a partire dalla grandezza FS4

# <span id="page-21-1"></span><span id="page-21-0"></span>**3.5 Montaggio a partire dalla grandezza FS4**

A partire dalla grandezza FS4 del convertitore di frequenza DA1 il dispositivo bus di campo DX-NET-PROFINET-2 viene incorporato nel convertitore di frequenza. A tale scopo girare di 90° le due viti della copertura frontale con un cacciavite a taglio. Infine la copertura può essere rimossa.

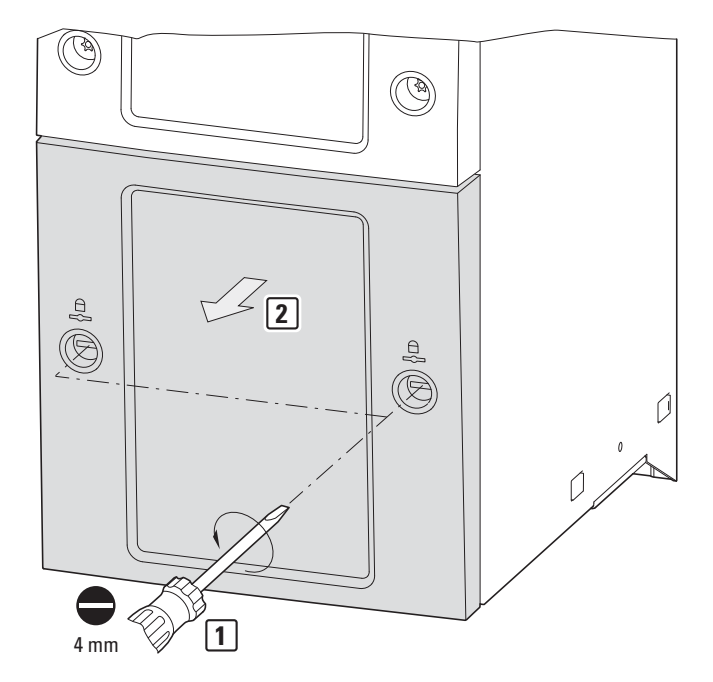

Figura 10:Aprire la custodia del convertitore di frequenza DA1 a partire dalla grandezza FS4

#### **ATTENZIONE**

Non spingere lo strumento o altri oggetti nel convertitore di frequenza aperto.

Nessun corpo estraneo deve penetrare nella custodia aperta.

# 3 Installazione 3.5 Montaggio a partire dalla grandezza FS4

Il dispositivo può essere inserito a destra e fissato con le viti.

Quindi riposizionare il coperchio e fissare con le due viti (ruotandole di 90°).

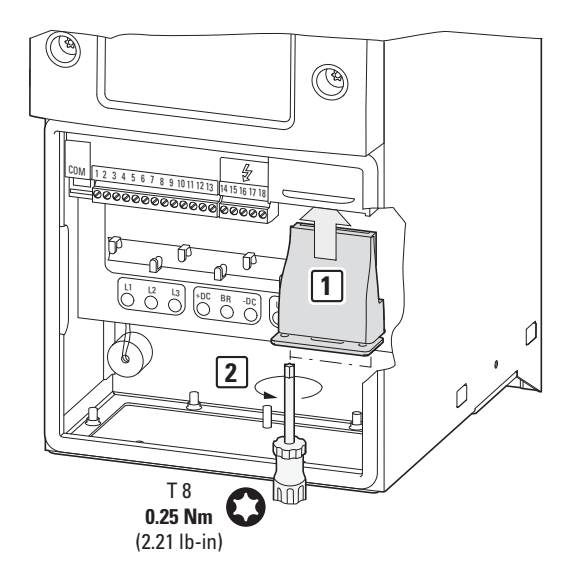

Figura 11:Inserimento del dispositivo bus di campo

## 3 Installazione

3.6 Installazione del dispositivo bus di campo

# <span id="page-23-0"></span>**3.6 Installazione del dispositivo bus di campo**

Il collegamento con il bus di campo PROFINET avviene mediante un connettore RJ45.

<span id="page-23-3"></span>I cavi di collegamento per PROFINET con connettori RJ45 sono generalmente disponibili come cavi standard preconfezionati. Tuttavia possono essere preparati anche in base alle singole esigenze. A tale scopo sono necessari gli allacciamenti di seguito illustrati (configurazione pin).

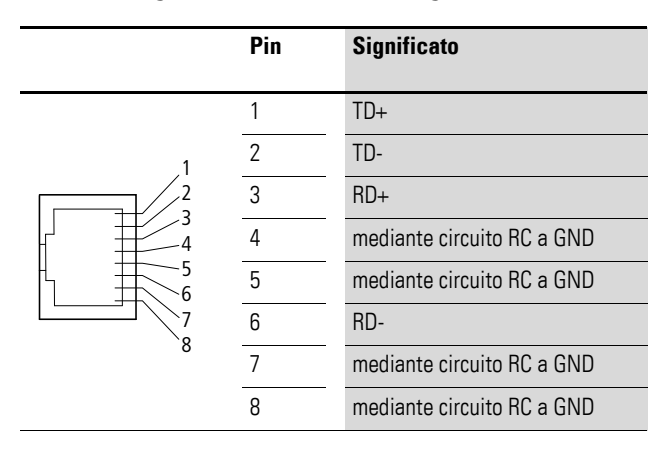

<span id="page-23-2"></span>Figura 12:Configurazione piedini per connettore RJ45

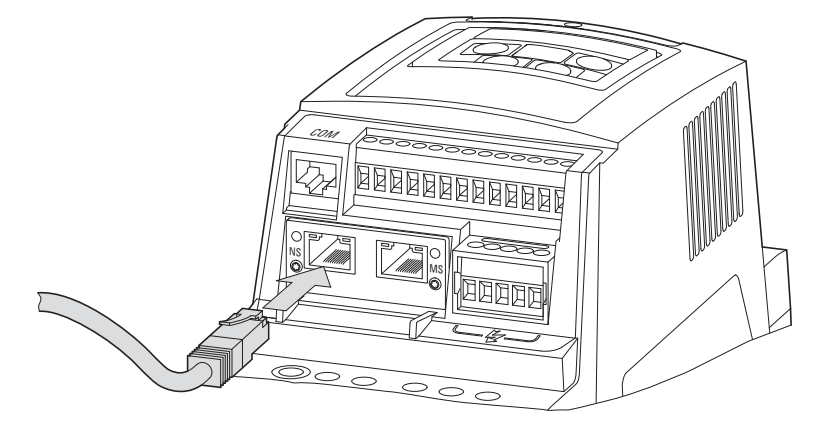

<span id="page-23-1"></span>Figura 13:Collegamento del connettore RJ45

## <span id="page-24-0"></span>**3.7 Installazione del bus di campo**

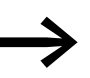

<span id="page-24-3"></span>Non posare mai il cavo di un sistema di bus di campo in posizione direttamente parallela ai cavi che conducono energia.

Durante l'installazione, i cavi di comando e di segnale (0 - 10 V, 4 - 20 mA, 24 V DC ecc.) così come i cavi di collegamento del sistema di bus di campo (PROFINET) non devono mai essere posati direttamente paralleli ai cavi di collegamento della rete o del motore, che conducono energia.

Se la posa avviene in parallelo, la distanza tra i cavi di comando, segnale e bus di campo  $(2)$  e i cavi di collegamento rete e motore che conducono energia (1) deve essere maggiore di 30 cm. I cavi dovrebbero sempre incrociarsi ad angolo retto.

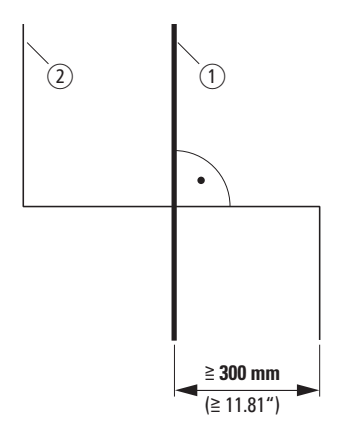

<span id="page-24-2"></span><span id="page-24-1"></span>Figura 14: Cablaggio PROFINET  $(2)$  e cavi di rete o motore  $(1)$ 

Se per cause legate all'impianto è necessaria una posa parallela in canaline portacavi, tra il cavo del bus di campo  $(2)$  e il cavo della rete o del motore  $(1)$ deve essere prevista una separazione che isoli il cavo del bus di campo da eventuali interferenze elettromagnetiche.

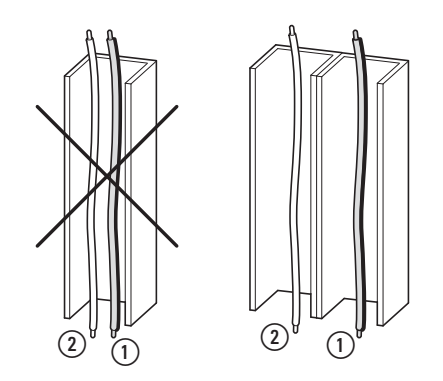

Figura 15:Posa separata in canalina portacavi

a Cavo di collegamento rete e motore

 $(2)$  Cavo PROFINET

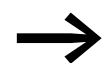

Utilizzare sempre cavi PROFINET omologati.

# 3 Installazione

3.7 Installazione del bus di campo

# <span id="page-26-0"></span>**4 Messa in servizio**

# <span id="page-26-1"></span>**4.1 Convertitore di frequenza DA1**

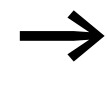

Adottare tutte le misure necessarie per la messa in servizio del<br>convertitore di frequenza DA1 descritte nel rispettivo manuale MN04020005Z.

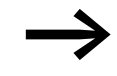

verificare le impostazioni e le installazioni descritte in questo<br>manuale per il collegamento al sistema di bus di campo PROFINET.

#### **ATTENZIONE**

Controllare che l'avvio del motore non dia origine a situazioni di pericolo.

Disaccoppiare la macchina azionata se insorge una situazione di pericolo in presenza di uno stato operativo errato.

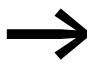

Per il funzionamento con PROFINET è necessario impostare i parametri di seguito elencati.

# <span id="page-26-2"></span>**4.2 File GSDML**

Le caratteristiche di un utente PROFINET sono descritte nel file GSDML, che serve per integrare un convertitore di frequenza DA1 in una rete PROFINET.

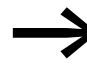

<span id="page-26-3"></span>Il file GSDML denominato "Eatn0109tbd.gsdml" è contenuto nel CD-ROM oppure è disponibile in Internet all'indirizzo:

www.eaton.com/moeller → Downloads

4 Messa in servizio

4.3 Progettazione del modulo

## <span id="page-27-0"></span>**4.3 Progettazione del modulo**

<span id="page-27-3"></span>Le seguenti istruzioni descrivono la progettazione del modulo di comunicazione con un convertitore di frequenza DA1.

▶ Collegare il dispositivo alla rete (collegare il connettore RJ45 ).

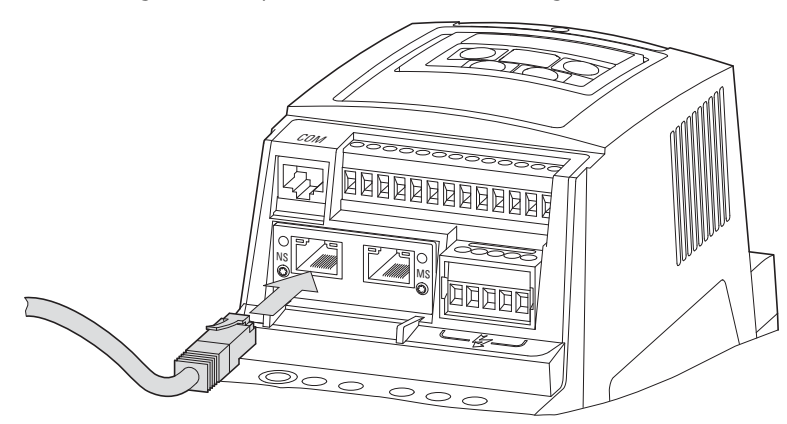

- ▶ Successivamente collegare il dispositivo all'ambiente PROFINET. A tale scopo sono necessari i seguenti componenti:
	- Controllore principale (I/O Controller come Master)
	- **•** PC (per la programmazione e la configurazione)
	- I/O Device (p. e. convertitore di frequenza DA1 con collegamento DX-NET-PROFINET-2)

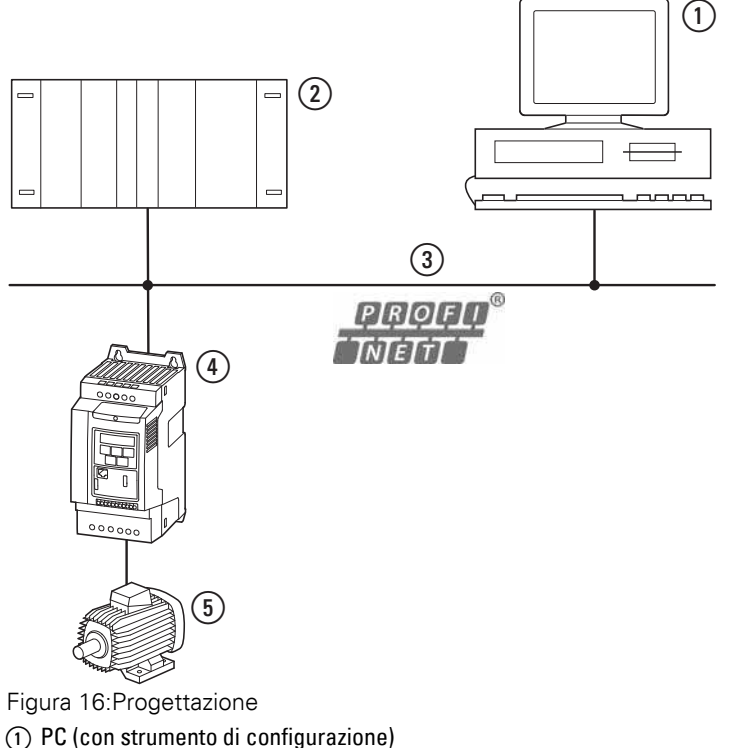

- <span id="page-27-1"></span> $\overline{2}$  Controllore principale (I/O Controller)
- <span id="page-27-2"></span> $\overline{3}$  Cavo PROFINET
- d Convertitore di frequenza DA1
- (5) Motore

▶ Accendere il dispositivo (inserire la tensione di alimentazione!).

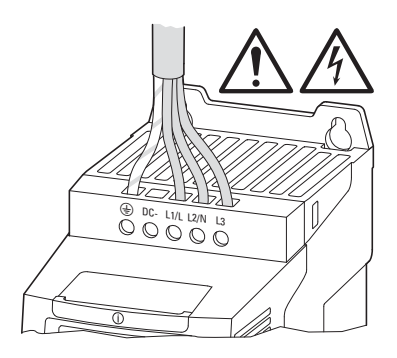

- ▶ A questo punto configurare il progetto (le istruzioni dettagliate per la configurazione sono illustrate nel manuale del produttore del PLC). ▶ Controllare i LED. –
	- Il controller I/O deve riconoscere i nomi dei dispositivi e il modulo deve illuminarsi verde  $\leftrightarrow$  [Sezione "2.2 Display a LED"](#page-17-4)).

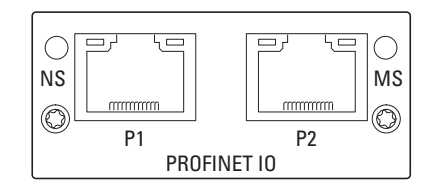

## 4 Messa in servizio

## 4.4 Parametro

# <span id="page-29-2"></span><span id="page-29-0"></span>**4.4 Parametro**

Nelle seguenti liste di parametri in basso, le abbreviazioni hanno il seguente significato:

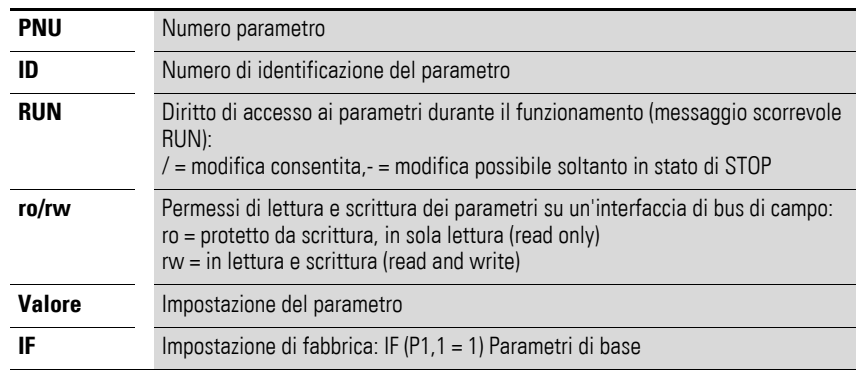

<span id="page-29-1"></span>→ La visualizzazione dei diritti di accesso non è disponibile nel software PC drivesConnect.

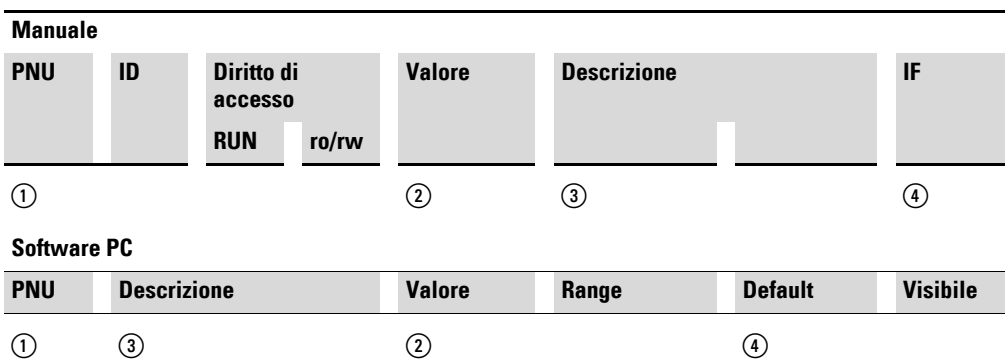

Figura 17:Rappresentazione dei parametri nel manuale e nel software

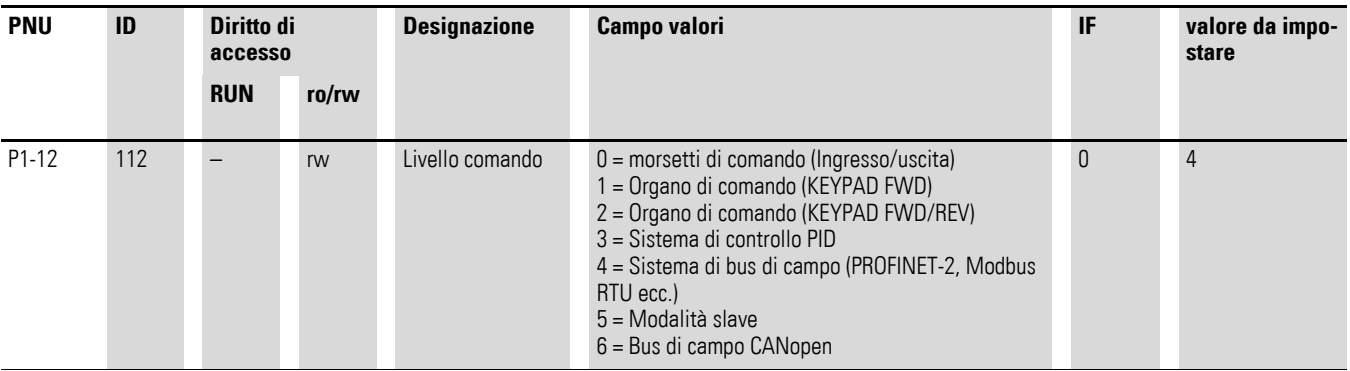

Il baudrate si imposta automaticamente in modo adatto al master.

### <span id="page-30-2"></span><span id="page-30-0"></span>**4.5 Indirizzamento**

<span id="page-30-3"></span>Ai dispositivi PROFINET-IO vengono assegnati indirizzi MAC e IP. Ogni dispositivo è dotato di un indirizzo MAC univoco a livello globale (un indirizzo Ethernet lungo 6 byte): i primi tre byte definiscono l'ID specifico del produttore, gli altri tre byte determinano il numero progressivo del dispositivo.

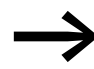

<span id="page-30-4"></span>→ L'indirizzo MAC è impresso sulla targa dati.<br>Nell'impostazione di fabbrica è attivata la funzione DHCP.

I moduli PROFINET sono dotati di nomi concreti, in modo tale che ogni I/O Device possa essere assegnato in modo univoco all'interno di un progetto. Tutti gli I/O Device all'interno di un progetto possono essere rappresentati con questi nomi. Un collegamento al PLC non è possibile se il nome non è

corretto o in presenza di una configurazione errata, dal momento che il PLC

riconosce l'I/O Device nella rete mediante il suo nome.

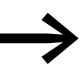

L'indirizzo IP può essere configurato con l'ausilio di uno stru-<br>mento di rete (ad es. STEP 7/HW Configuration o IPconfig della ditta HMS).

### <span id="page-30-1"></span>**4.5.1 Configurazione dell'indirizzo IP**

Le istruzioni che seguono descrivono la procedura di configurazione dell'indirizzo IP del modulo di comunicazione.

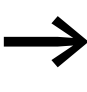

<span id="page-30-5"></span>La configurazione avviene con l'ausilio del software IPconfig<br>[che può essere scaricato all'indirizzo Internet:](www.anybus.com/support) www.anybus.com/ support **→ Support** Dall'elenco selezionare la voce **Support Tools.**

- 
- ▶ Inserire il modulo nel convertitore di frequenza (→ [Figura 9, pagina 17\)](#page-20-1). ▶ Collegare il dispositivo al PC e alla rete (collegare il connettore RJ45  $\rightarrow$  [Figura 13, pagina 20](#page-23-1)).
- ▶ Accendere il dispositivo.
- ▶ Richiamare il programma IPconfig e fare clic su **Settings**.

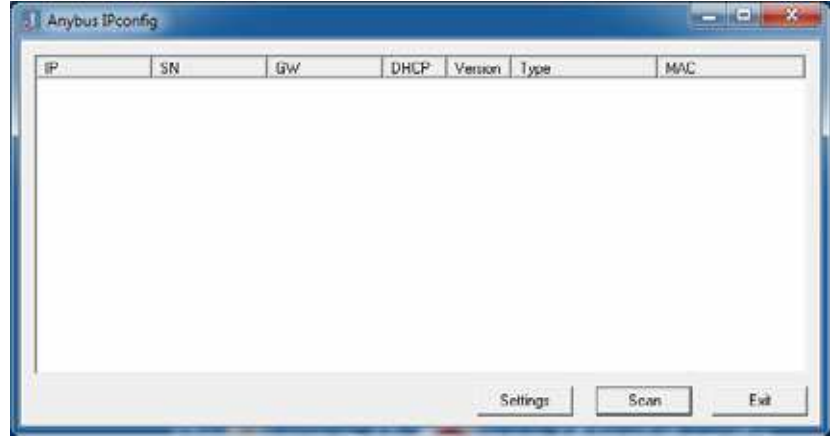

▶ Dal menu a tendina **Network Interface Controller** selezionare l'adattatore di rete del PC (Infineon ADM…) e confermare con **OK**.

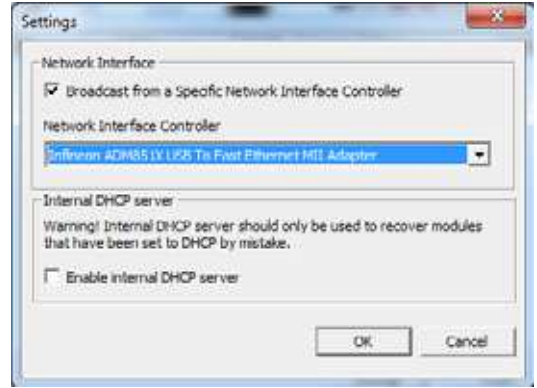

▶ Fare clic su **Scan**. – Verranno visualizzati tutti i moduli disponibili.

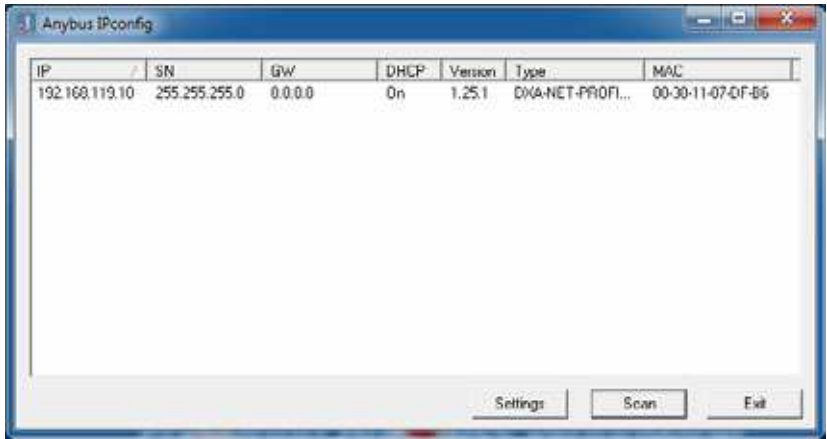

▶ Con il tasto destro del mouse fare clic sulla riga del modulo e dal menu contestuale selezionare la voce **Configuration** per assegnare un indirizzo IP.

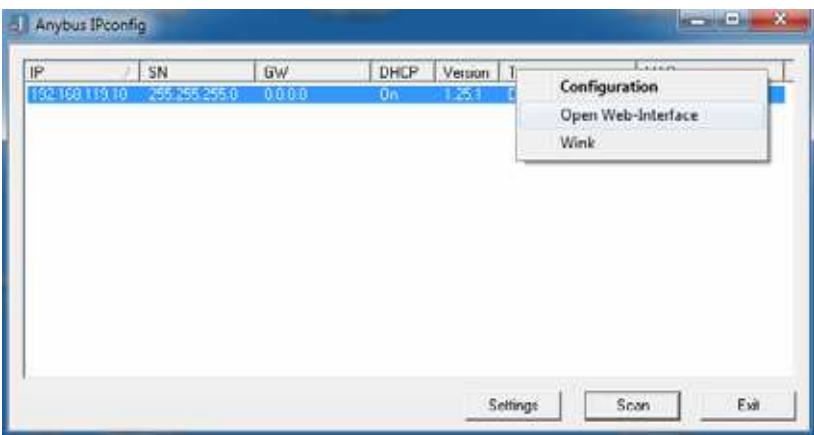

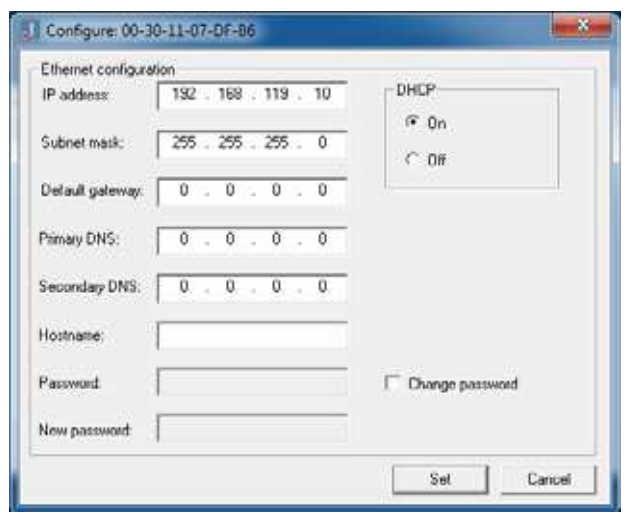

▶ Impostare ora un indirizzo IP e confermare i valori immessi con **OK**.

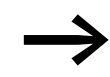

→ In → [Sezione "4.6.3 Dati aciclici", pagina 36](#page-39-0) sono reperibili i<br>dati dei parametri disponibili.

### 4 Messa in servizio

4.6 Funzionamento

# <span id="page-33-0"></span>**4.6 Funzionamento**

# <span id="page-33-2"></span><span id="page-33-1"></span>**4.6.1 Dati ciclici**

## **Campo dati di processo**

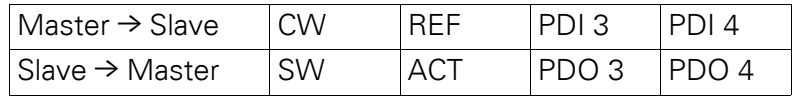

La lunghezza dei dati è pari ogni volta ad 1 parola.

### **Descrizione del contenuto dei dati**

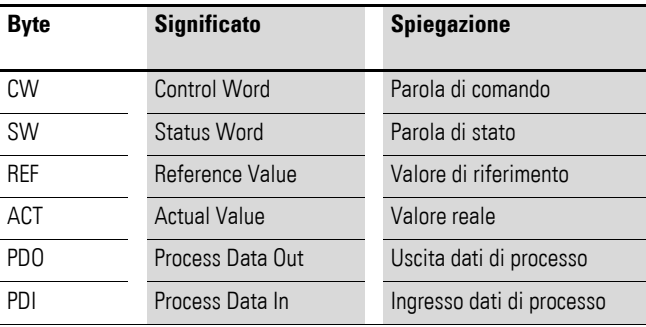

### <span id="page-33-3"></span>**Parola di comando**

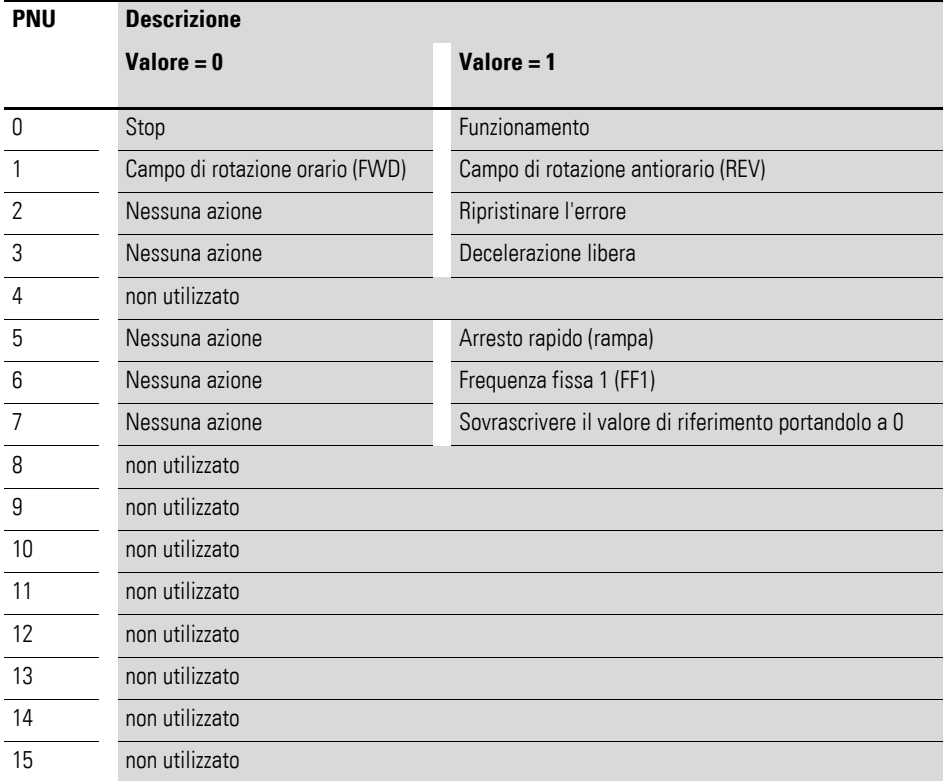

#### **Valore di riferimento**

I valori ammessi rientrano nell'intervallo da P1-02 (frequenza minima) a P1-01 (frequenza massima). Nell'applicazione il valore viene scalato con il fattore  $0, 1.$ 

#### **Ingresso dati di processo 3 (PDI 3)**

Da impostare con il parametro P5-14.

Le seguenti impostazioni possono essere modificate anche durante il funzionamento:

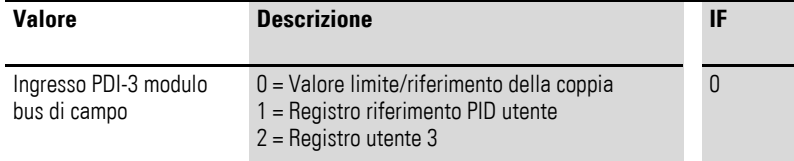

#### **Ingresso dati di processo 4 (PDI 4)**

Da impostare con il parametro P5-13.

Le seguenti impostazioni possono essere modificate anche durante il funzionamento:

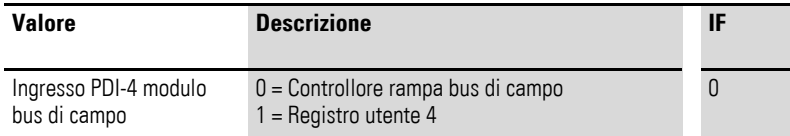

### <span id="page-34-0"></span>**Parola di stato**

Le informazioni sullo stato dell'apparecchio e i messaggi di errore sono indicati nella parola di stato (costituita da messaggi di errore e stato dell'apparecchio).

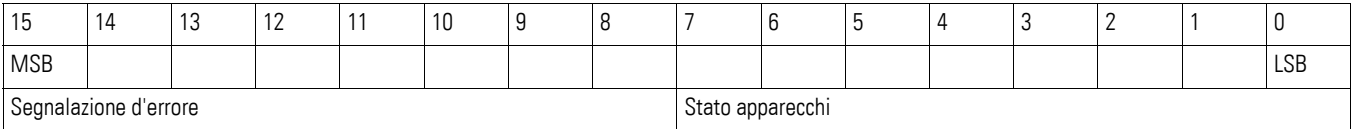

#### <span id="page-34-1"></span>**Stato apparecchi**

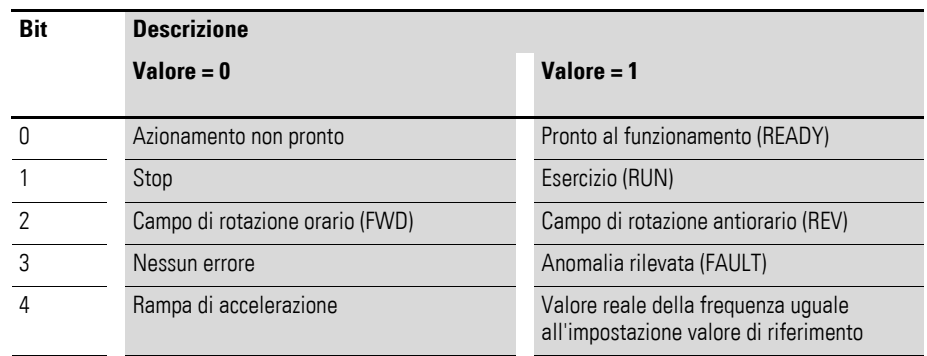

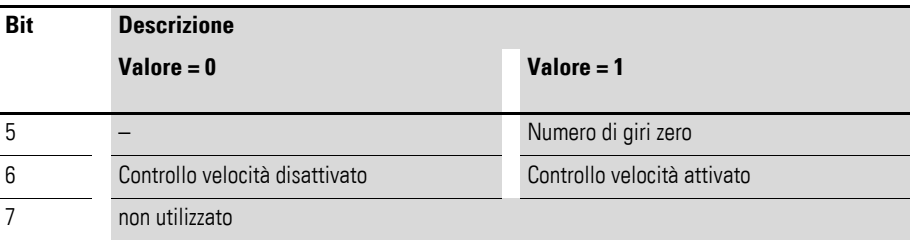

# <span id="page-35-1"></span>**Segnalazione d'errore**

<span id="page-35-2"></span><span id="page-35-0"></span>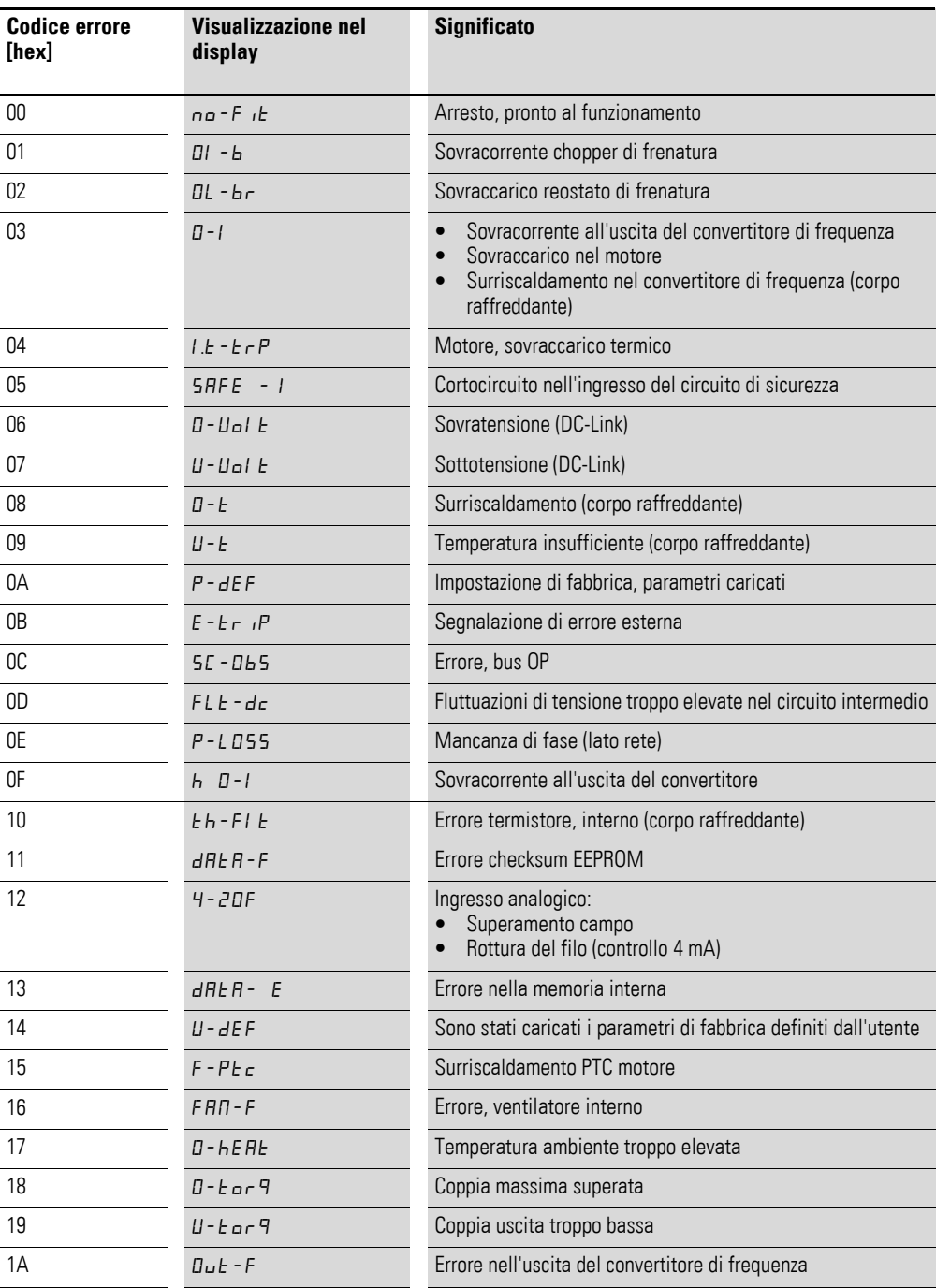

# 4 Messa in servizio 4.6 Funzionamento

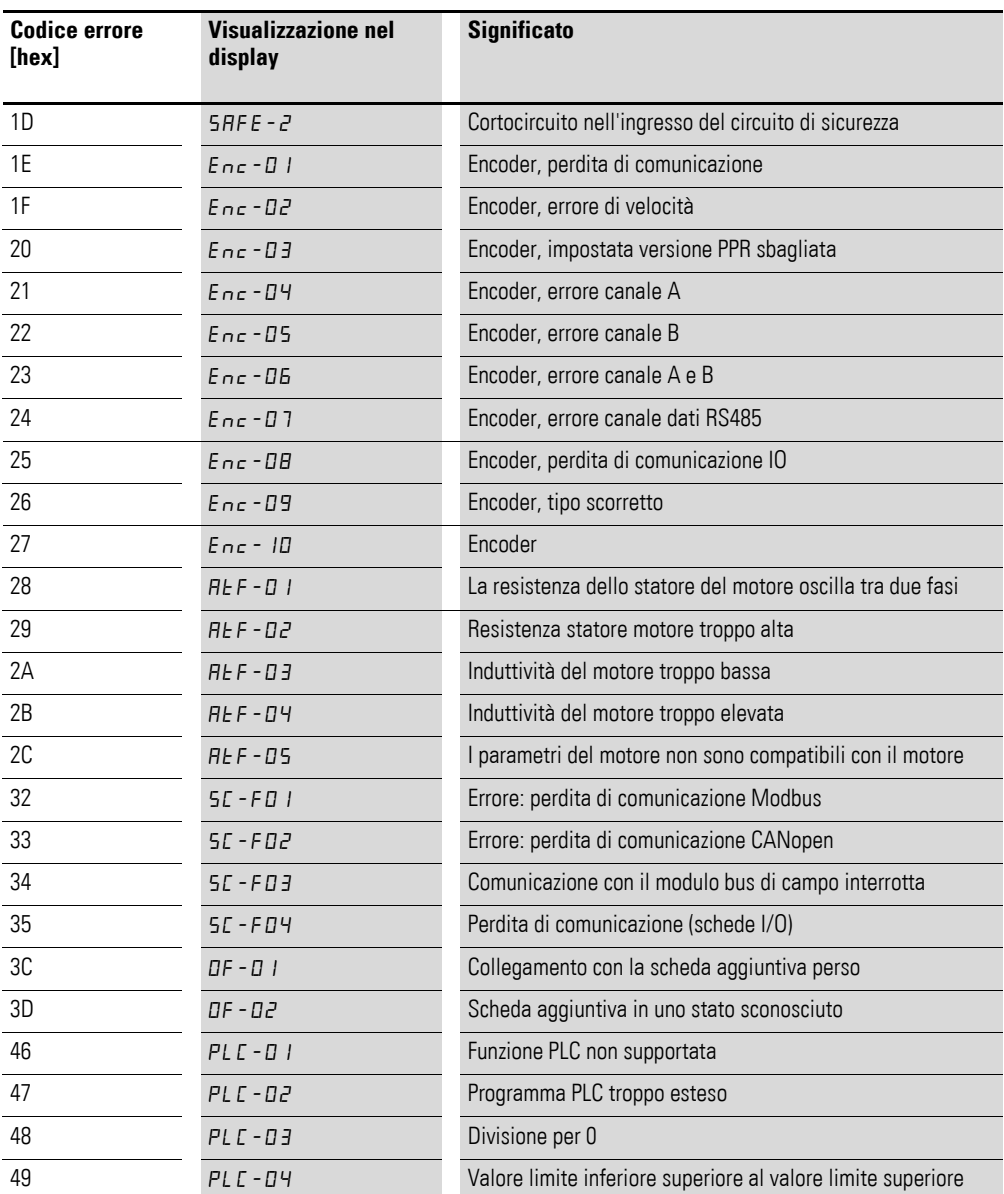

### **Valore reale**

Il valore reale del convertitore di frequenza è compreso nel campo di valori 0 e P1-01 (frequenza massima). Nell'applicazione il valore viene scalato con il fattore 0,1.

#### **Uscita dati di processo 3 (PDO 3)**

Da impostare con il parametro P5-12.

Le seguenti impostazioni possono essere modificate anche durante il funzionamento:

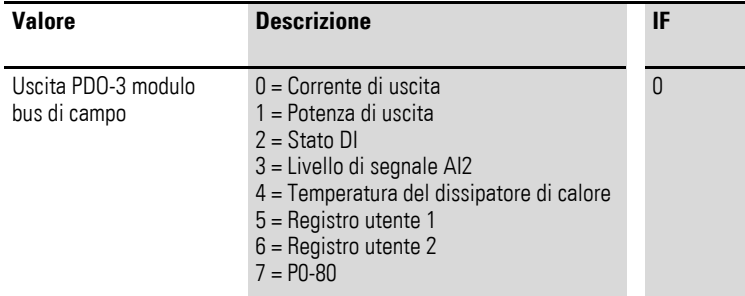

### **Uscita dati di processo 4 (PDO 4)**

Da impostare con il parametro P5-08.

Le seguenti impostazioni possono essere modificate anche durante il funzionamento:

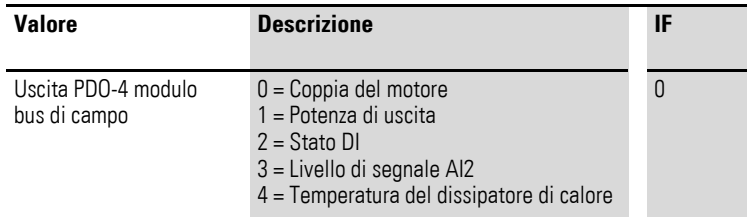

# <span id="page-38-0"></span>**4.6.2 Accesso aciclico ai dati**

DX-NET-PROFINET-2 permette una comunicazione aciclica.

A questo scopo sono necessarie determinate impostazioni per scrivere i valori dei parametri sul convertitore di frequenza e per leggerli da esso. Procedere come segue:

▶ In IPconfig cliccare con il pulsante destro del mouse sulla rispettiva riga e selezionare la voce **Open Web-Interface** nel menu contestualizzato.

<span id="page-38-1"></span>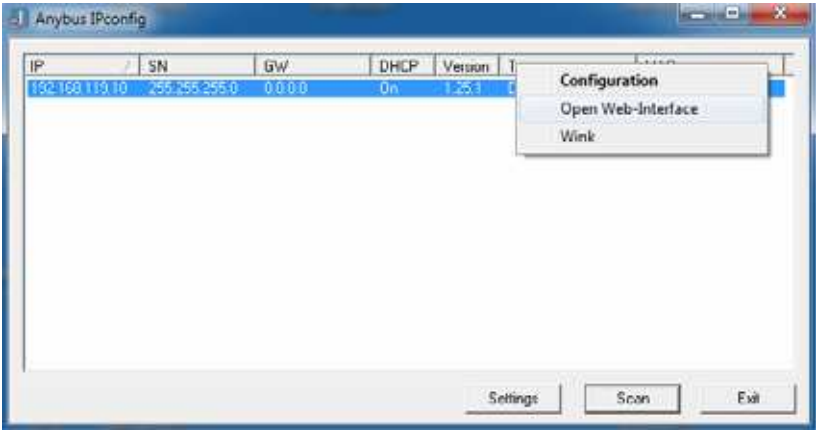

▶ Selezionare **Parameter data**. (lo screenshot seguente mostra un estratto).

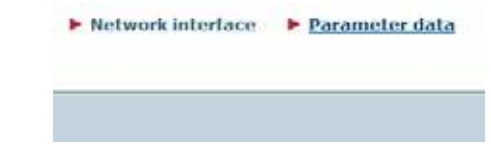

▶ Nel campo **Value** inserire i valori dei parametri desiderati.

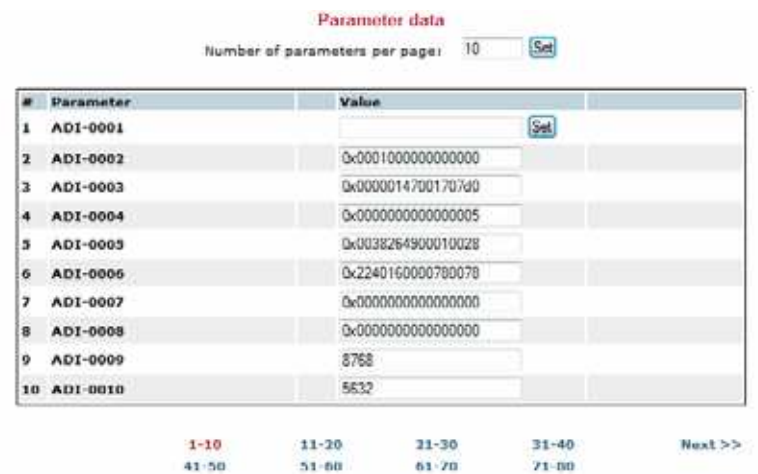

▶ Cliccare infine su **Set**, per trasmettere i valori al convertitore di frequenza.

## 4 Messa in servizio

## 4.6 Funzionamento

# <span id="page-39-2"></span><span id="page-39-0"></span>**4.6.3 Dati aciclici**

I parametri possono essere letti o modificati mediante il Base Mode Parameter Access.

Il rispettivo numero di indice può essere dedotto dalla tabella seguente. Per API e Slot selezionare il valore 0, per Sub-Slot il valore 1.

<span id="page-39-5"></span>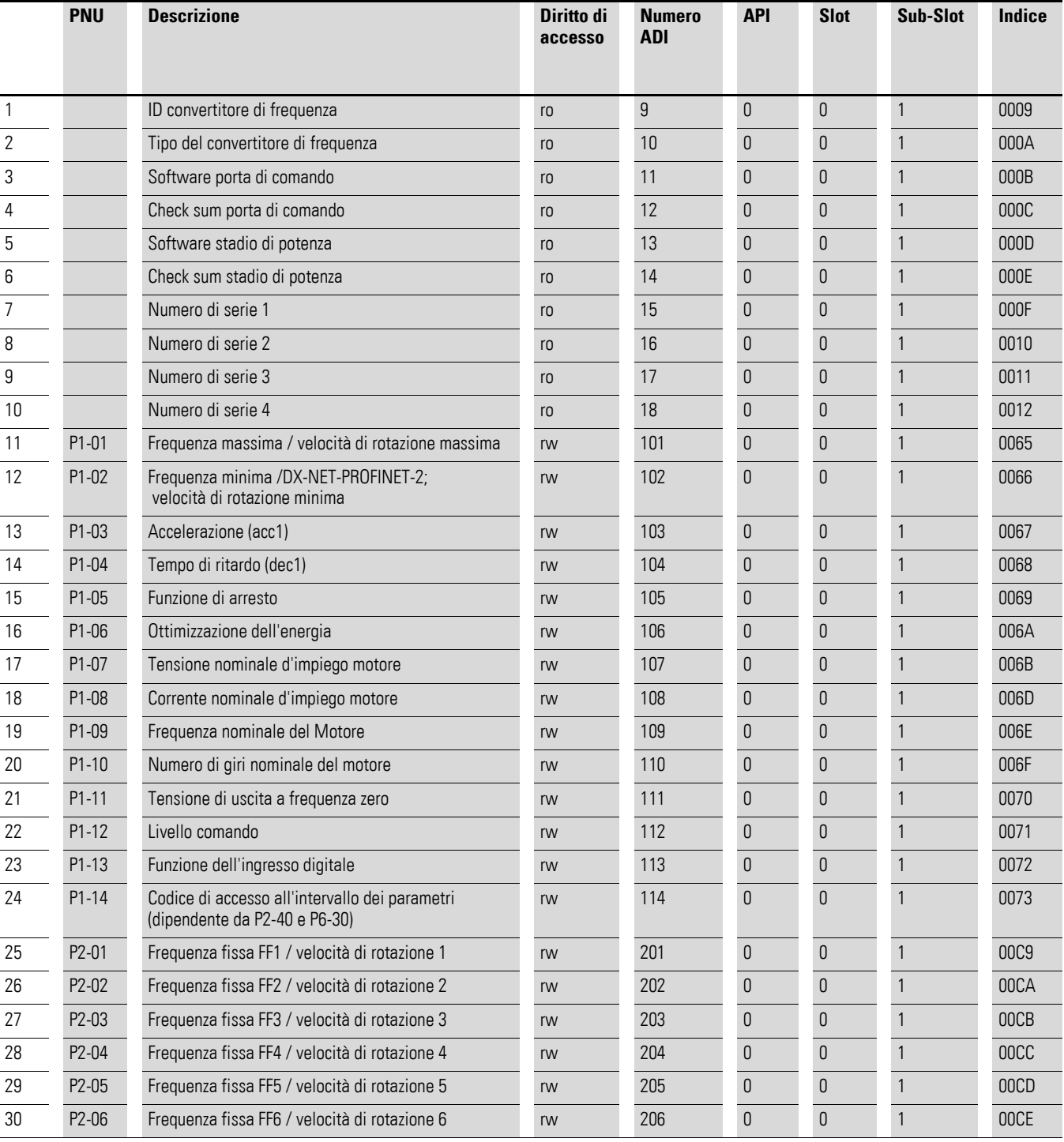

<span id="page-39-6"></span><span id="page-39-4"></span><span id="page-39-3"></span><span id="page-39-1"></span>Tabella 3: Dati dei parametri

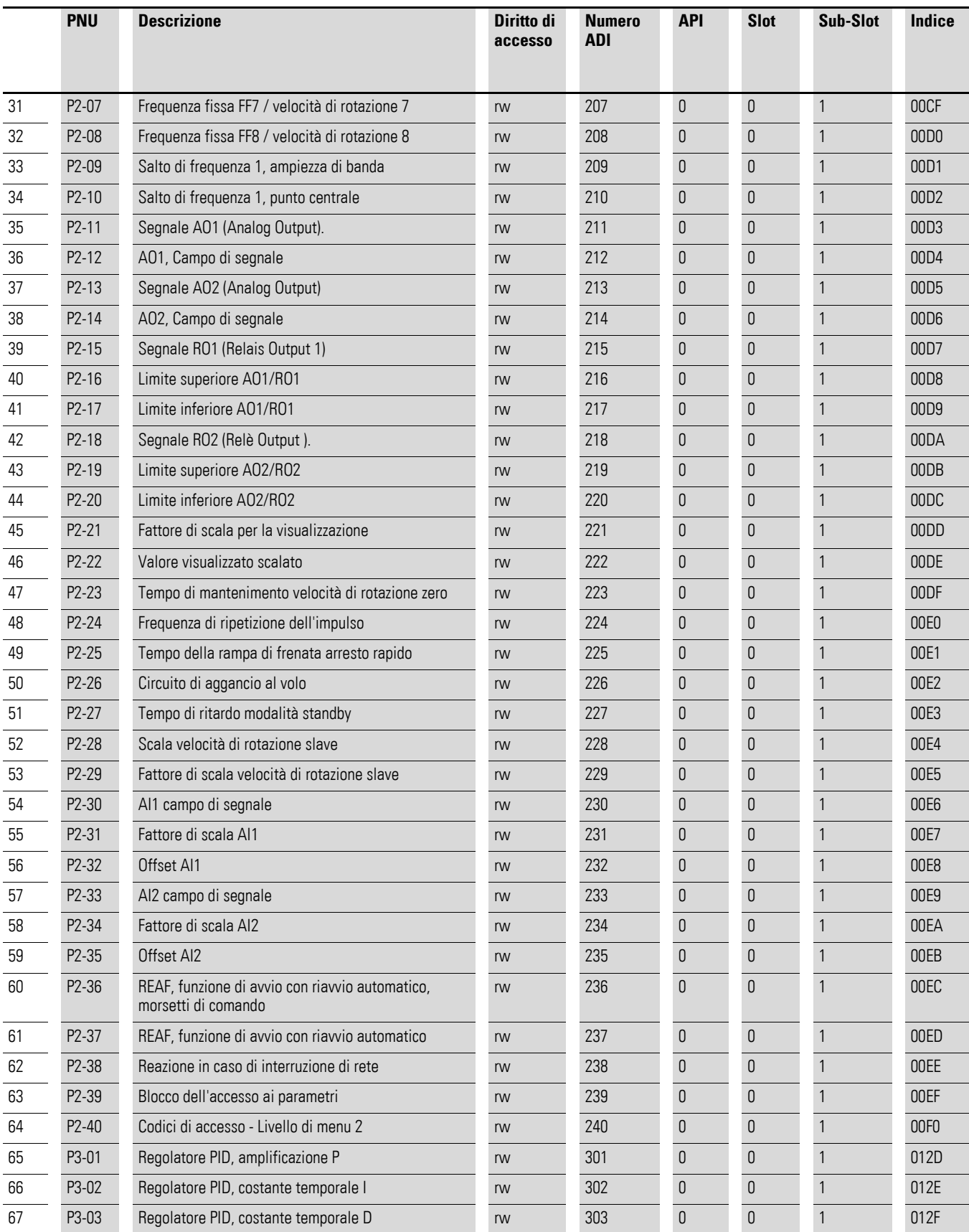

# 4 Messa in servizio

4.6 Funzionamento

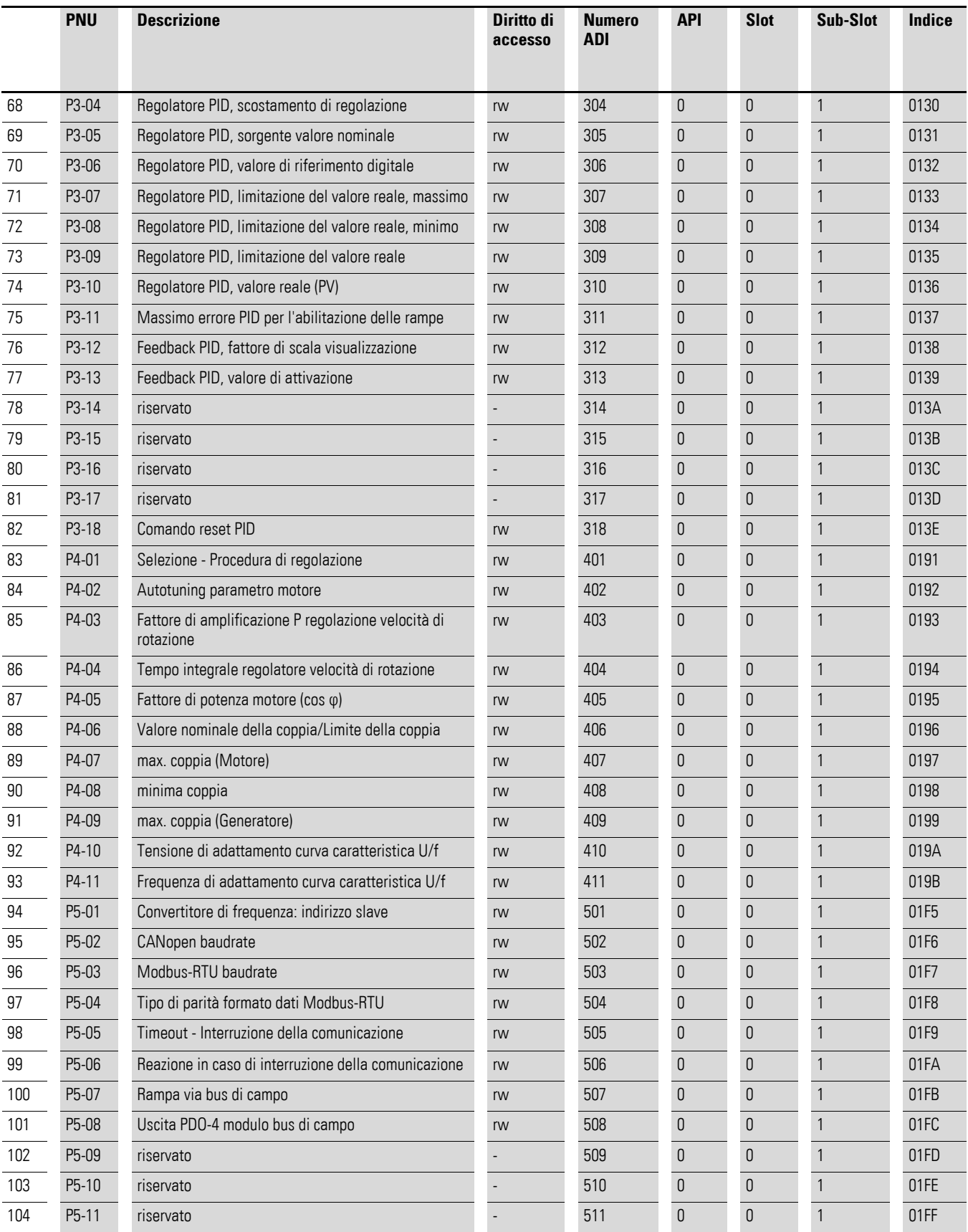

# 4 Messa in servizio 4.6 Funzionamento

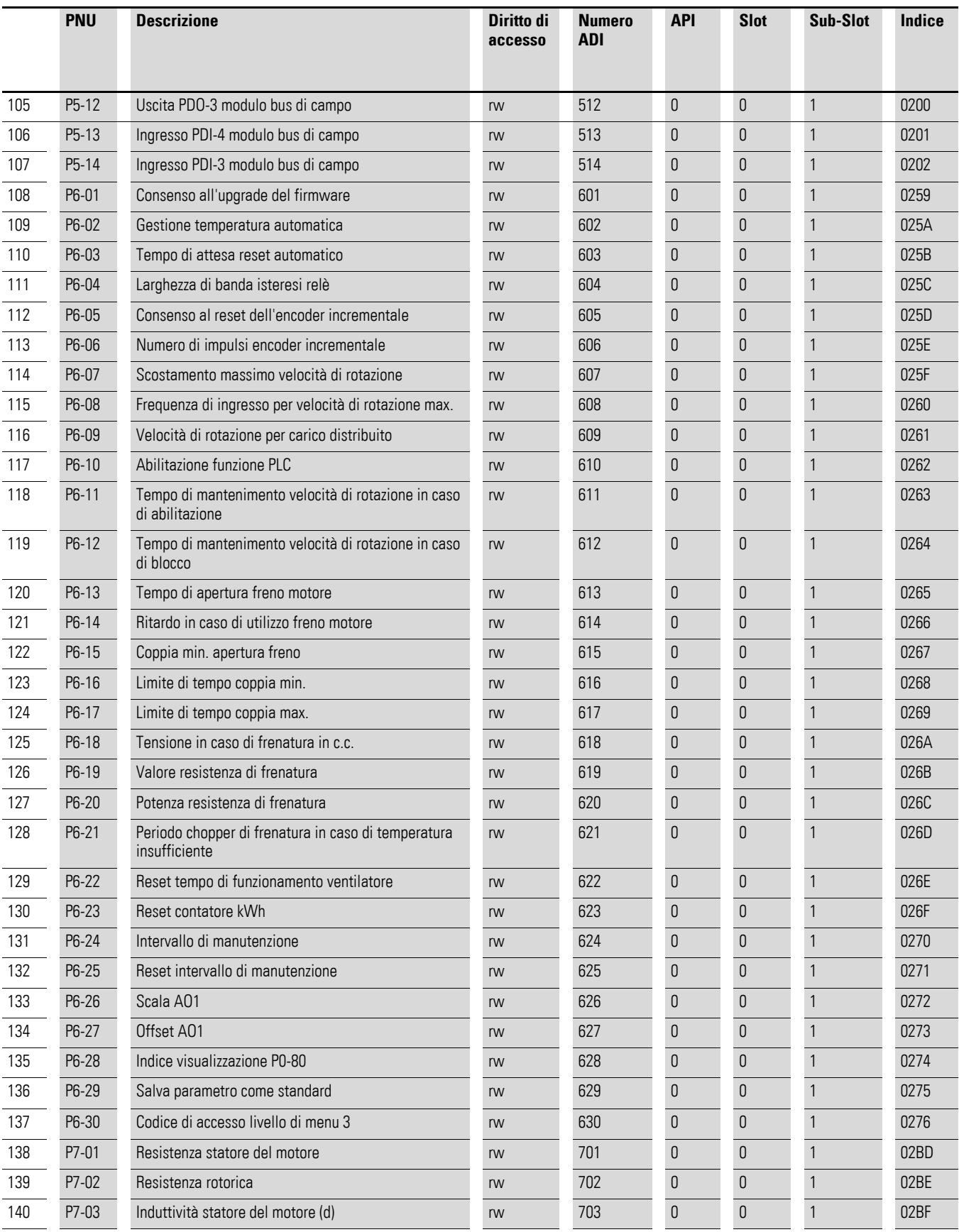

## 4 Messa in servizio

4.6 Funzionamento

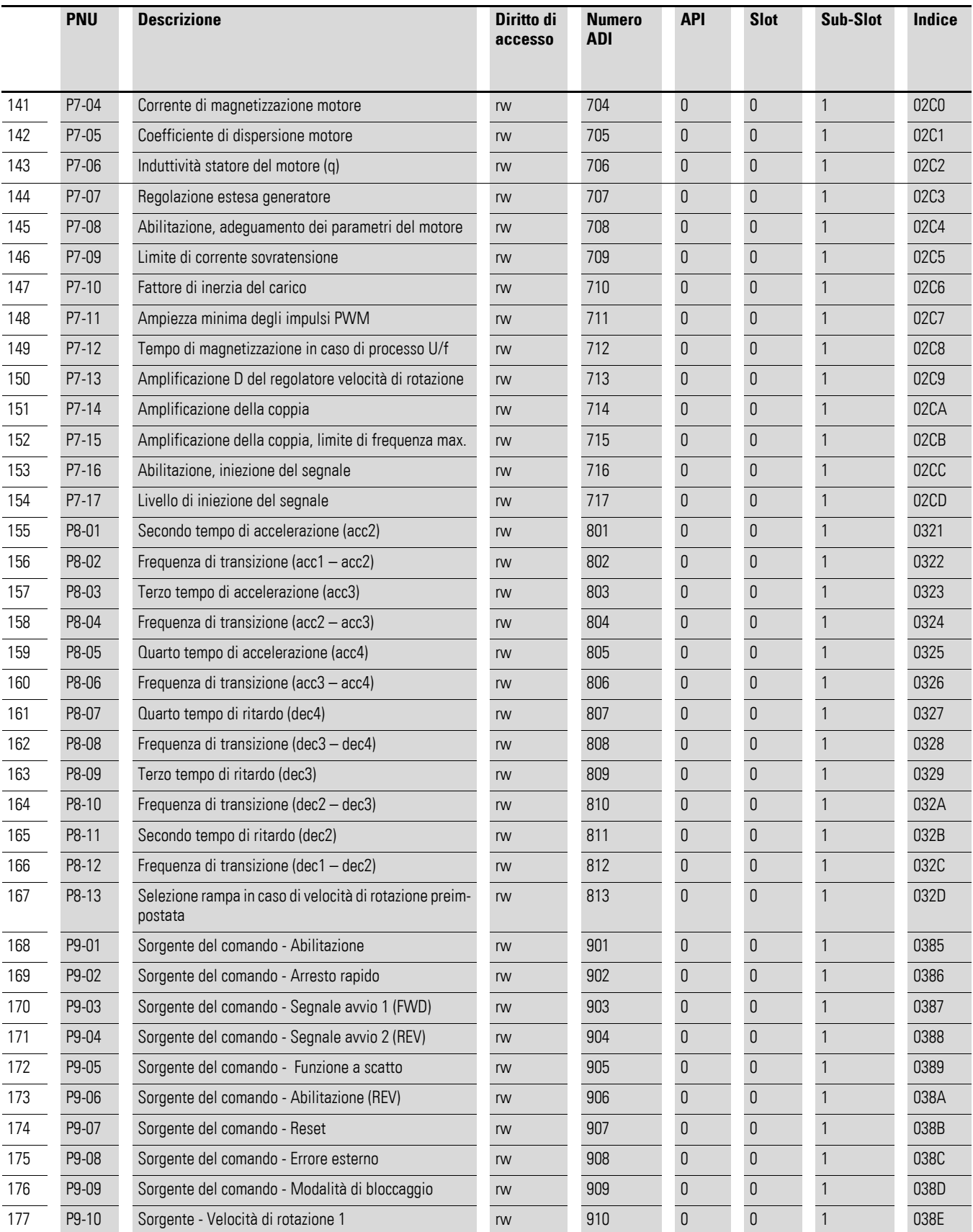

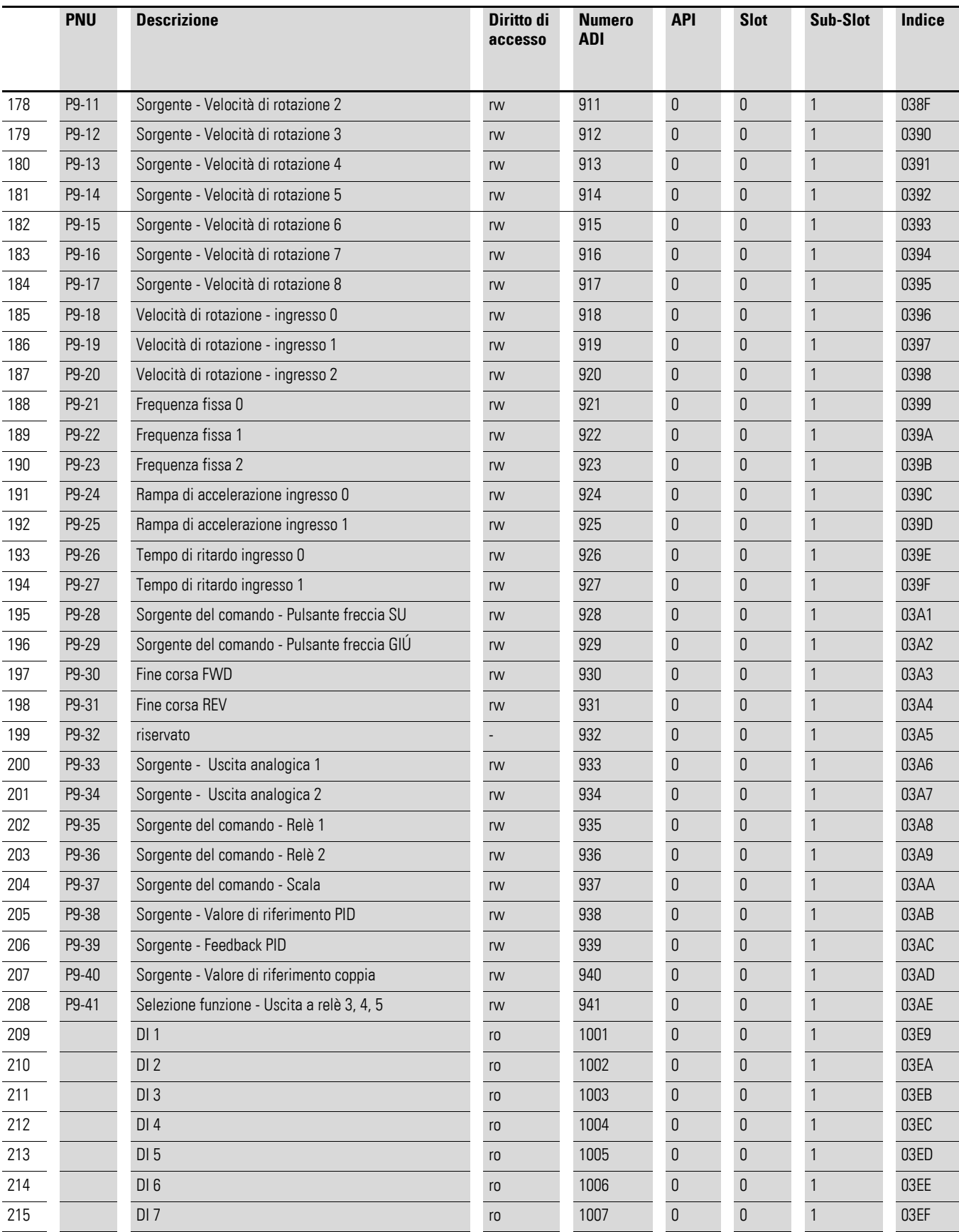

### 4 Messa in servizio

4.6 Funzionamento

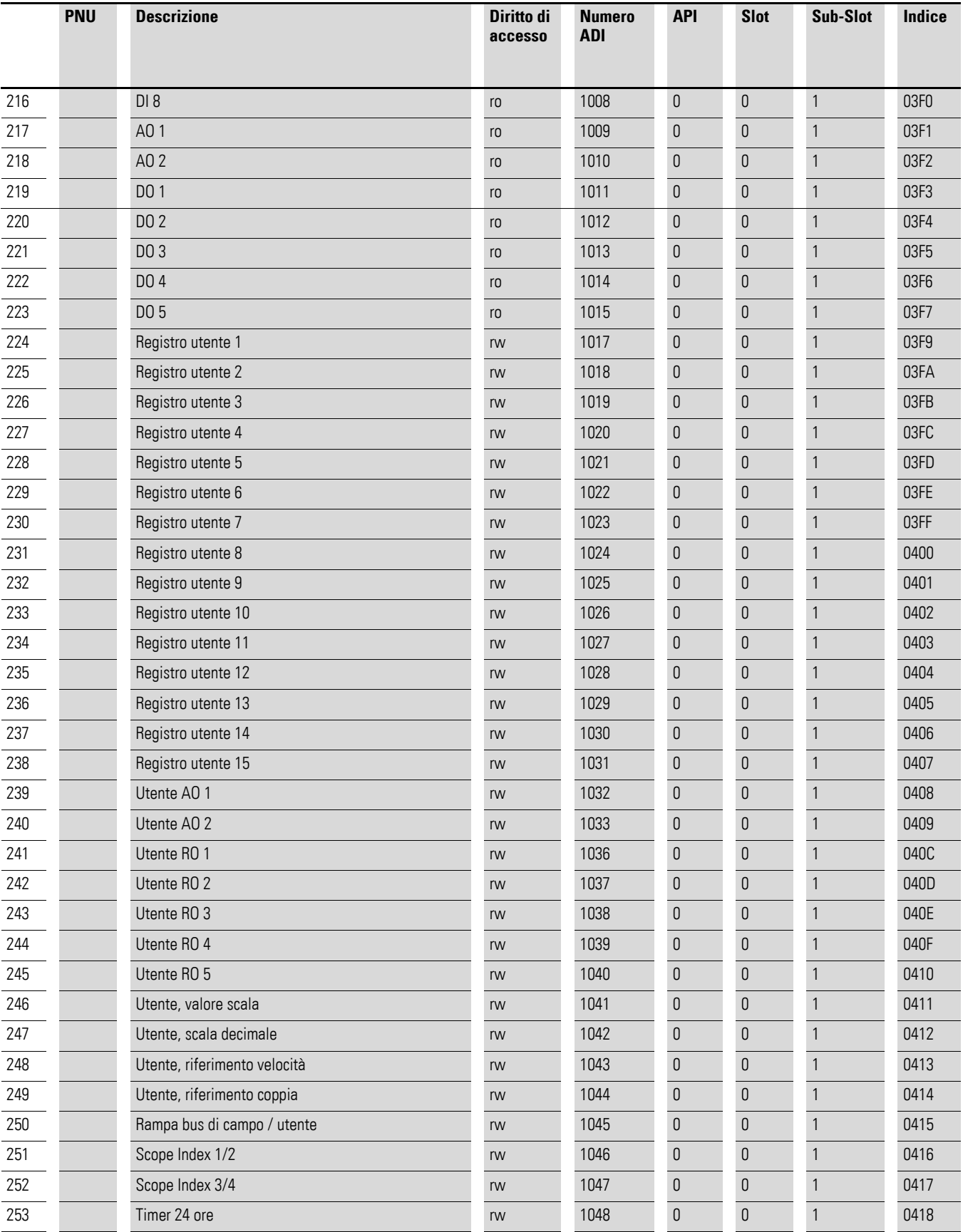

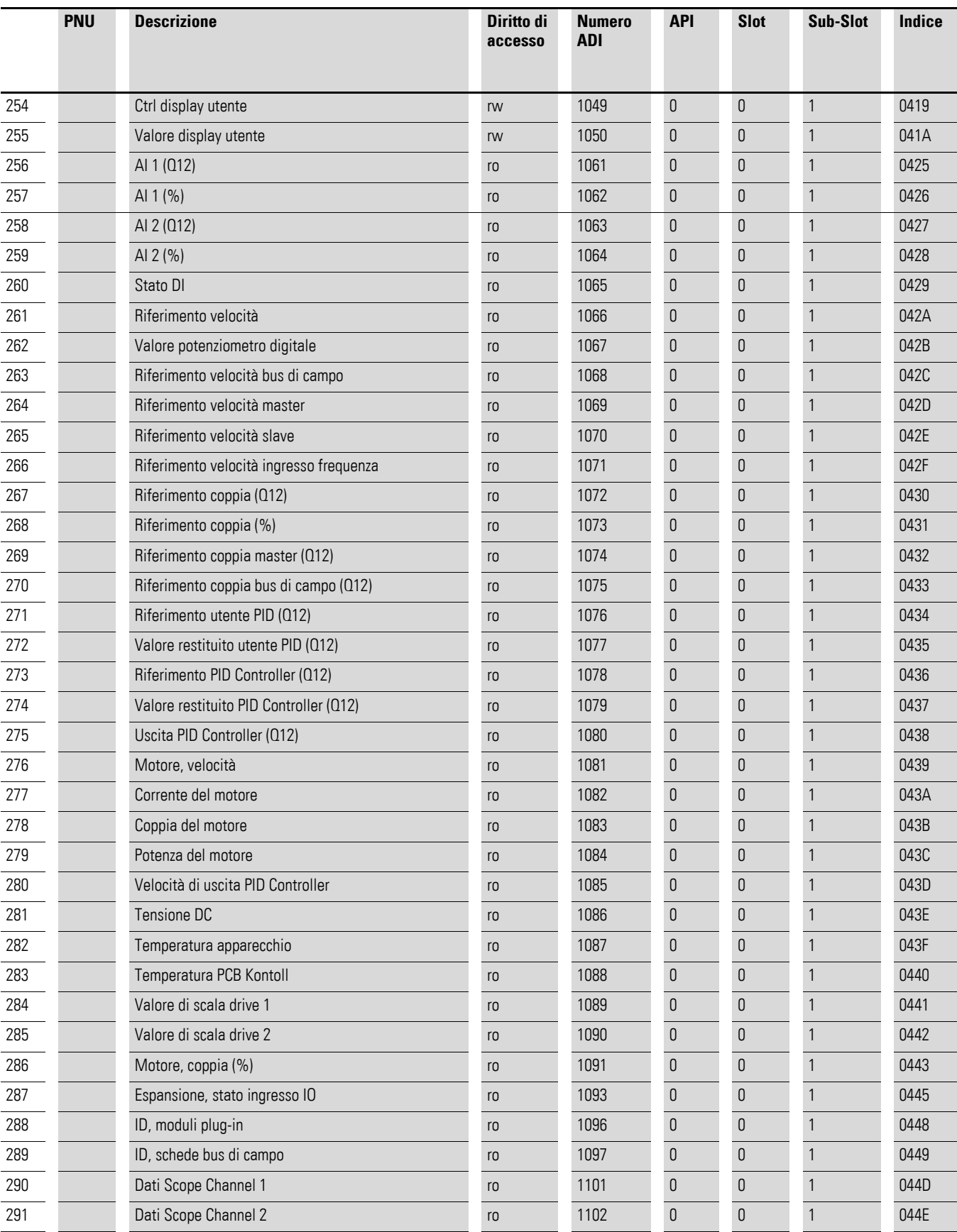

**DX-NET-PROFINET-2** 09/13 MN04012007Z-IT www.eaton.com **43**

### 4 Messa in servizio

4.6 Funzionamento

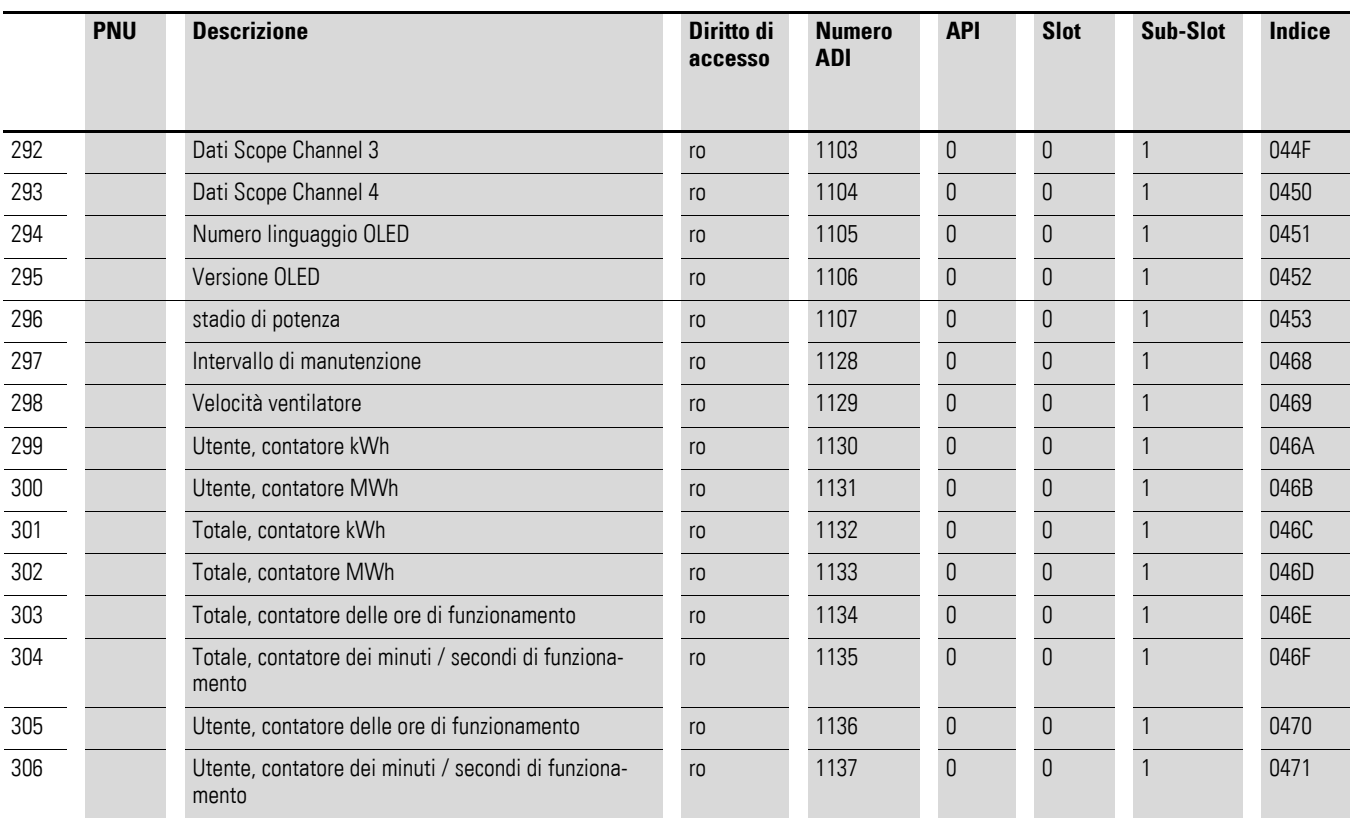

# <span id="page-48-0"></span>**Indice**

# **A**

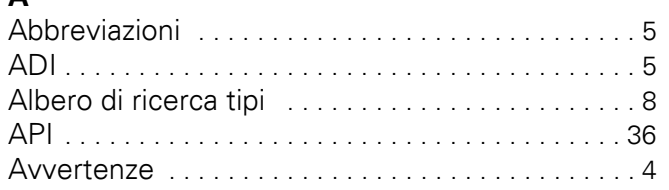

# **C**

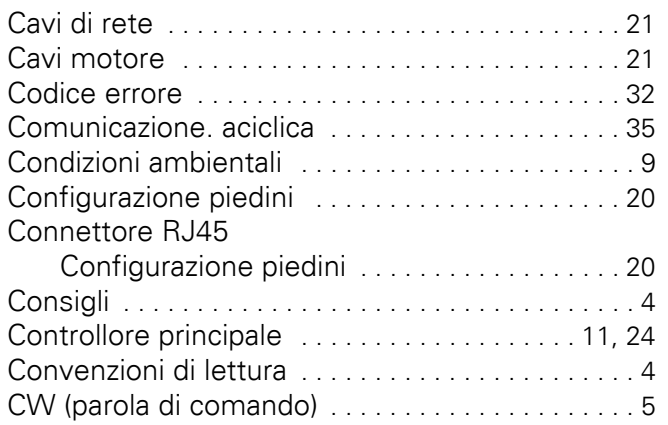

#### **D** Dati

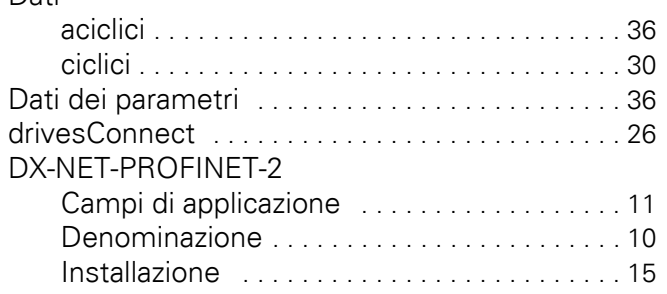

# **E**

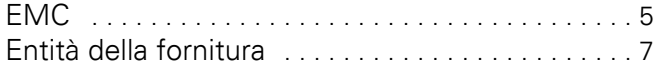

# **F**

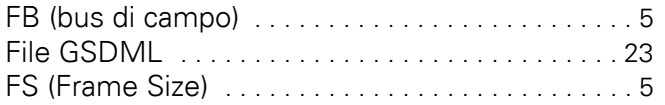

# **G**

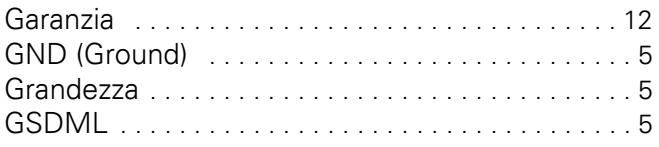

# **H**

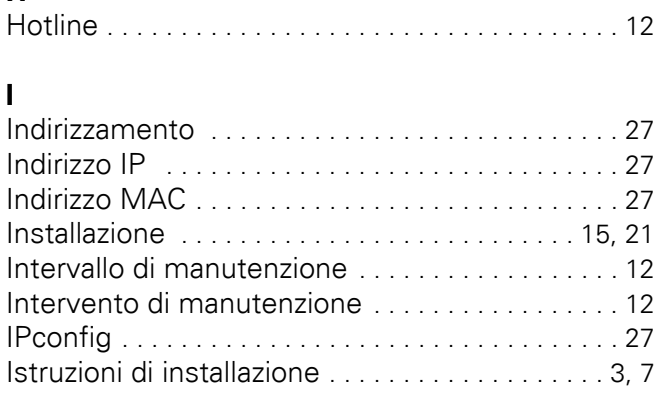

#### **L** LED

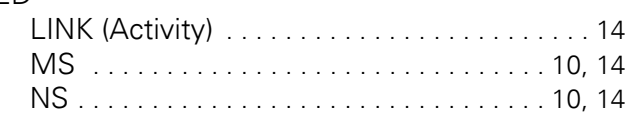

# **M**

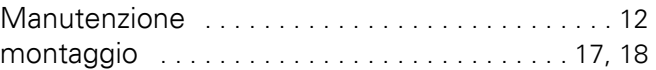

# **N**

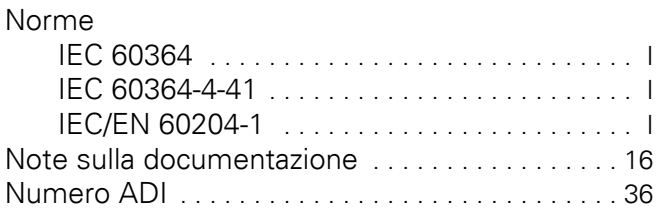

# **P**

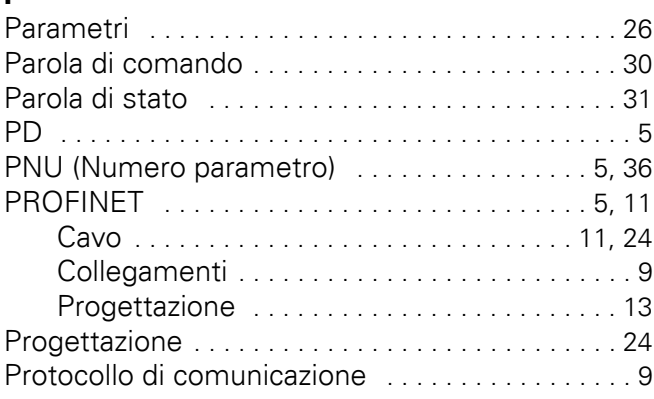

# **S**

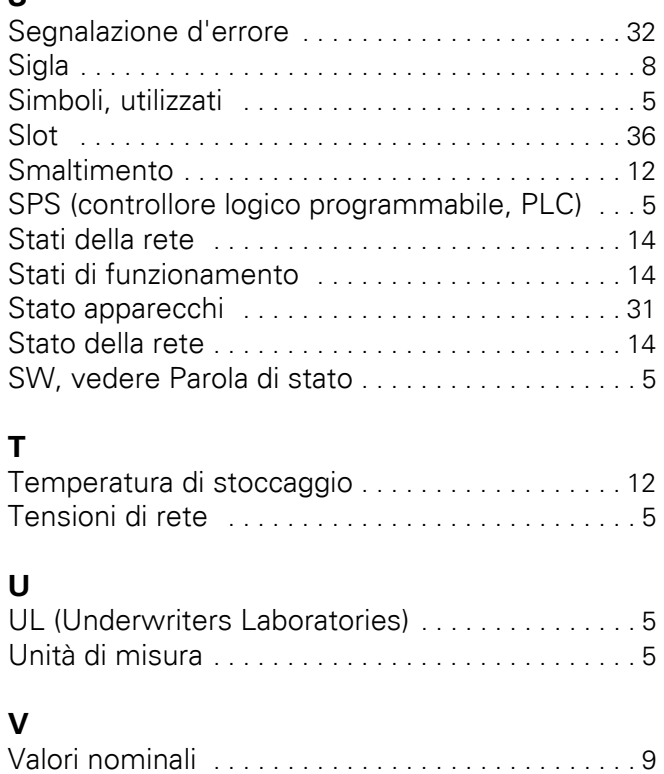

Visualizzazioni display [. . . . . . . . . . . . . . . . . . . . . . 32](#page-35-2)